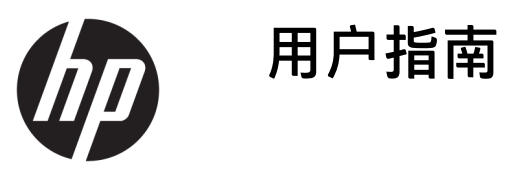

© Copyright 2018 HP Development Company, L.P.

Windows 是 Microsoft Corporation 在美 国和/或其他国家/地区的注册商标或商 标。

本文档中包含的信息如有更改,恕不另 行通知。HP 产品和服务附带的明示保 修声明中阐明了此类产品和服务的全部 保修服务。本文档中的任何内容均不构 成任何额外保证。HP 对本文档中出现 的技术错误、编辑错误或遗漏之处不承 担任何责任。

第四版:2018 年 11 月

第一版:2018 年 3 月

文档部件号: L14947-AA4

#### **产品通告**

本指南介绍大多数型号共有的功能。您 的产品上可能未提供某些功能。要访问 最新版本的用户指南,请转至 <http://www.hp.com/support>,并按照说 明找到您的产品。然后选择**用户指南**。

#### **软件条款**

如果安装、复制、下载或以其他方式使 用此计算机上预安装的任何软件产品, 即表明您同意受 HP 最终用户许可协议 (EULA) 条款的约束。如果您不接受这些 许可协议条款,只需将整部未使用的产 品(包括硬件和软件)在 14 天内归还 给您的经销商,并依据其退款政策申请 全额退款即可。

有关任何其他信息或申请计算机的全额 退款,请联系您的经销商。

### **关于本指南**

本指南提供了有关使用和升级本产品的基本信息。

- **警告!**指示一种危险情况,如果不避免,**可能**导致死亡或严重伤害。
- **注意:**指示一种危险情况,如果不避免,**可能**导致轻度或中度受伤。
- **切记:**表示重要但与危险无关的信息(例如,与财产损失相关的消息)。提醒用户如果不完全按照所 述的步骤进行操作,将可能导致数据丢失或硬件/软件损坏。此外还包含用于解释概念或完成任务的基 本信息。
- **注:**包含其他信息,以强调或补充正文的要点。
- $\mathcal{R}$ :提供完成任务的有用提示。

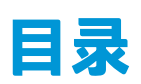

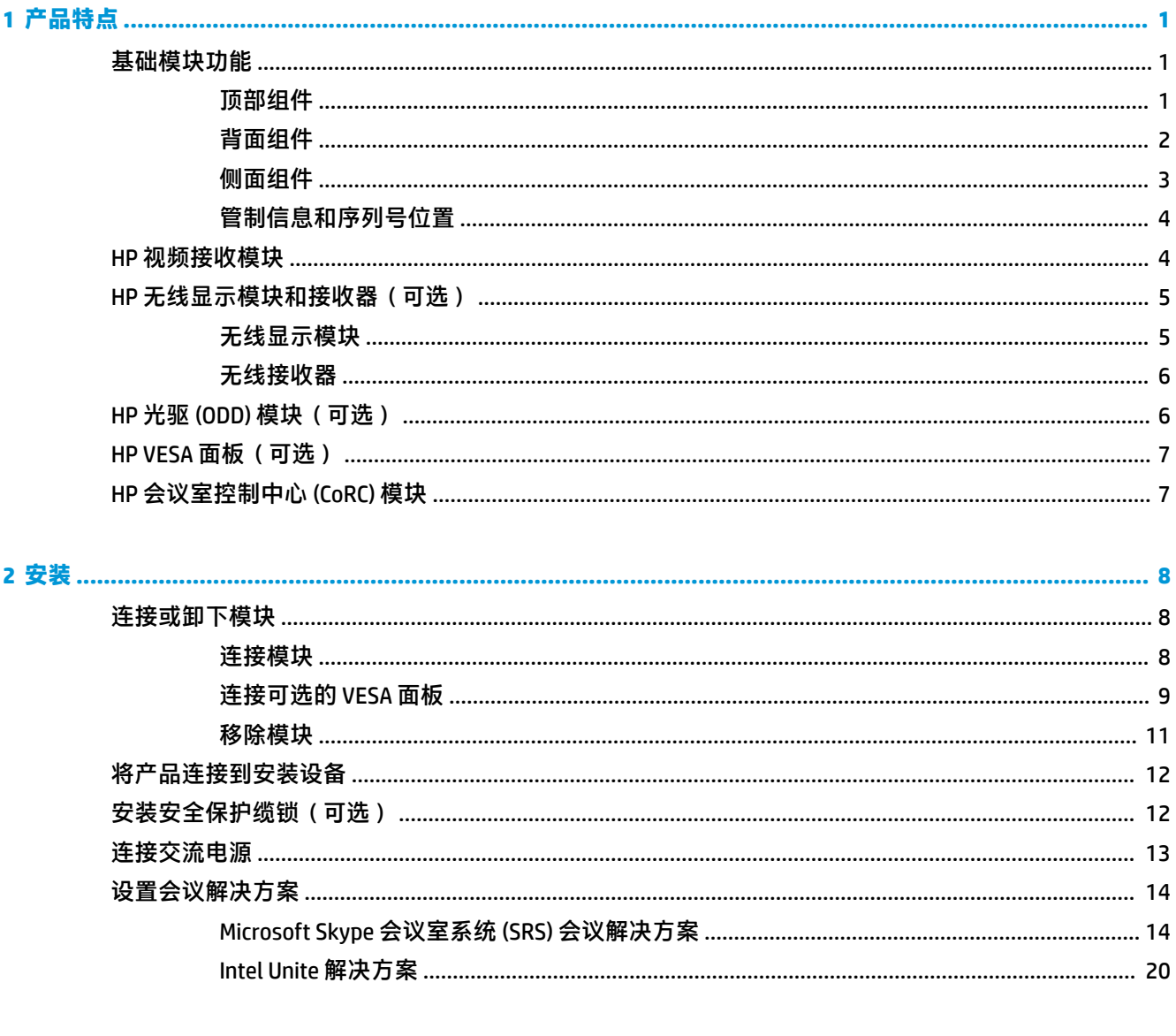

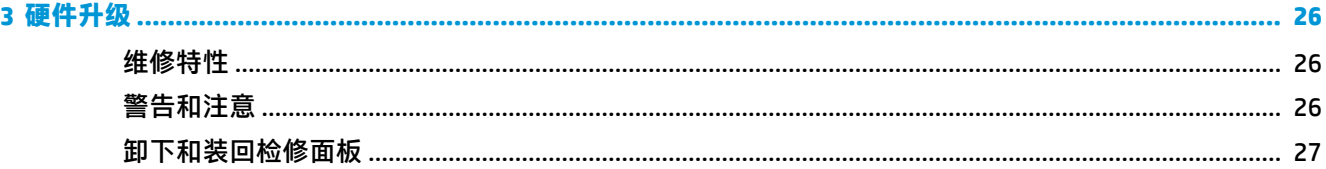

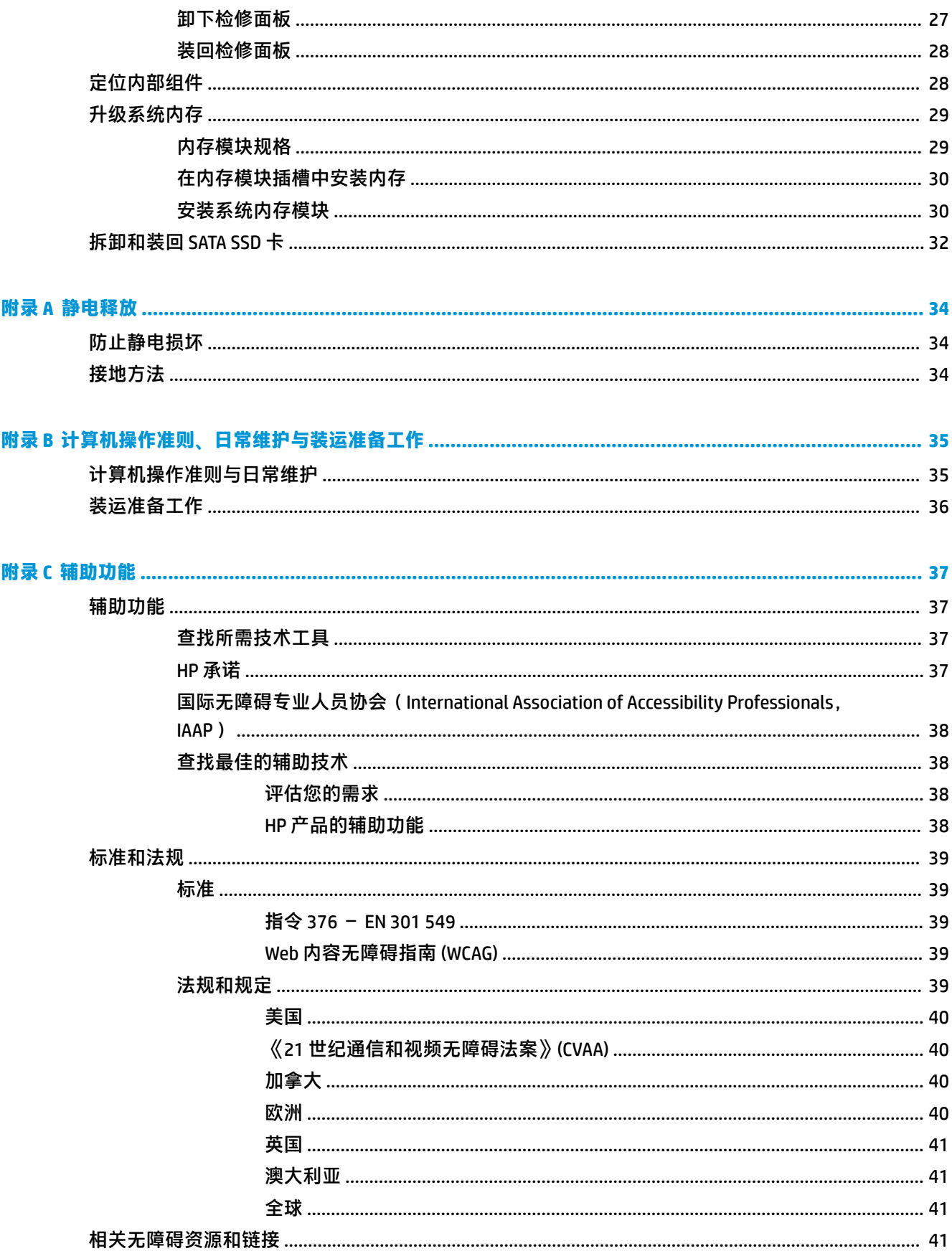

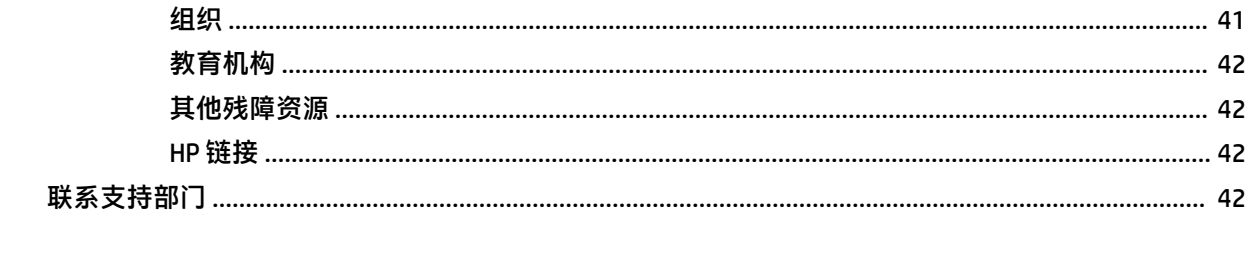

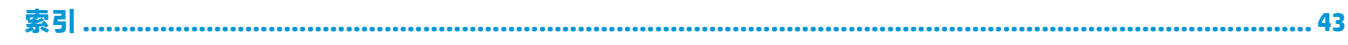

# <span id="page-8-0"></span>**1 产品特点**

## **基础模块功能**

### **顶部组件**

顶部组件通过电容式触控按钮对会议电话进行通话控制。

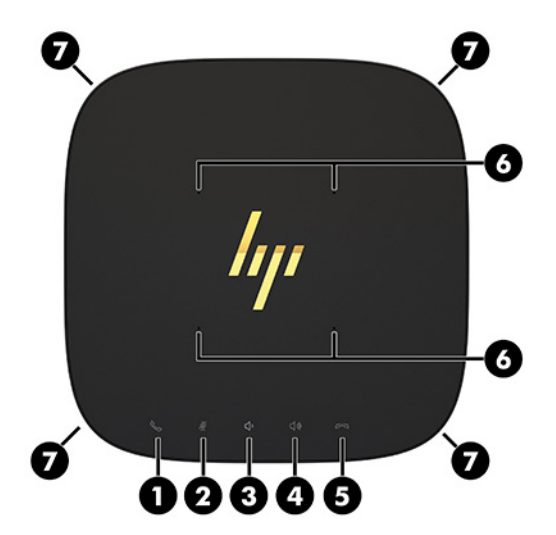

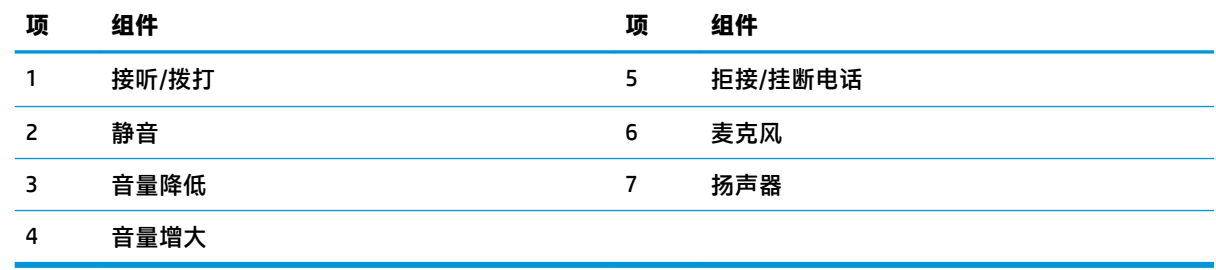

 $\bar{\mathbb{D}}$  <mark>切记</mark>: 请勿在系统顶部放置任何物品或让液体进入系统顶部。

<span id="page-9-0"></span>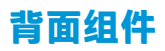

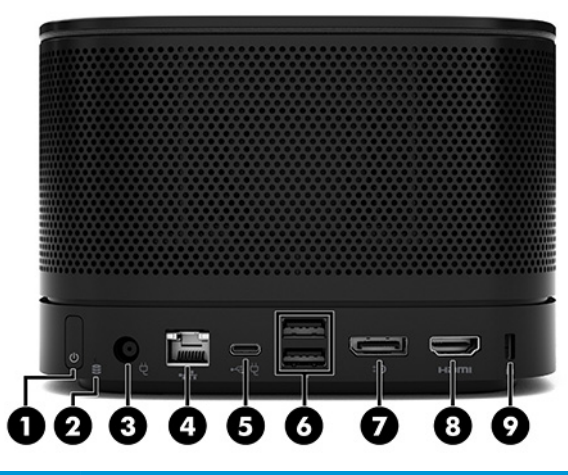

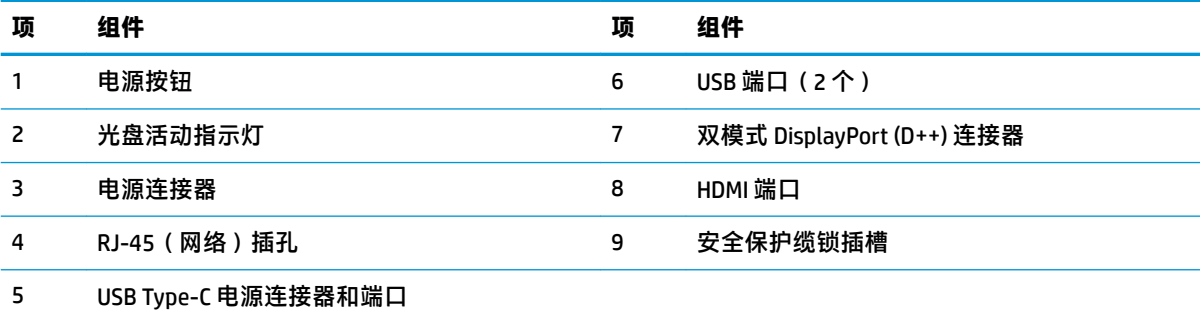

**注:**在 Microsoft Skype 会议室系统 (SRS) 会议 解决方案中,此端口专门用于连接 HP 会议室 控制中心 (CoRC) 模块。

### <span id="page-10-0"></span>**侧面组件**

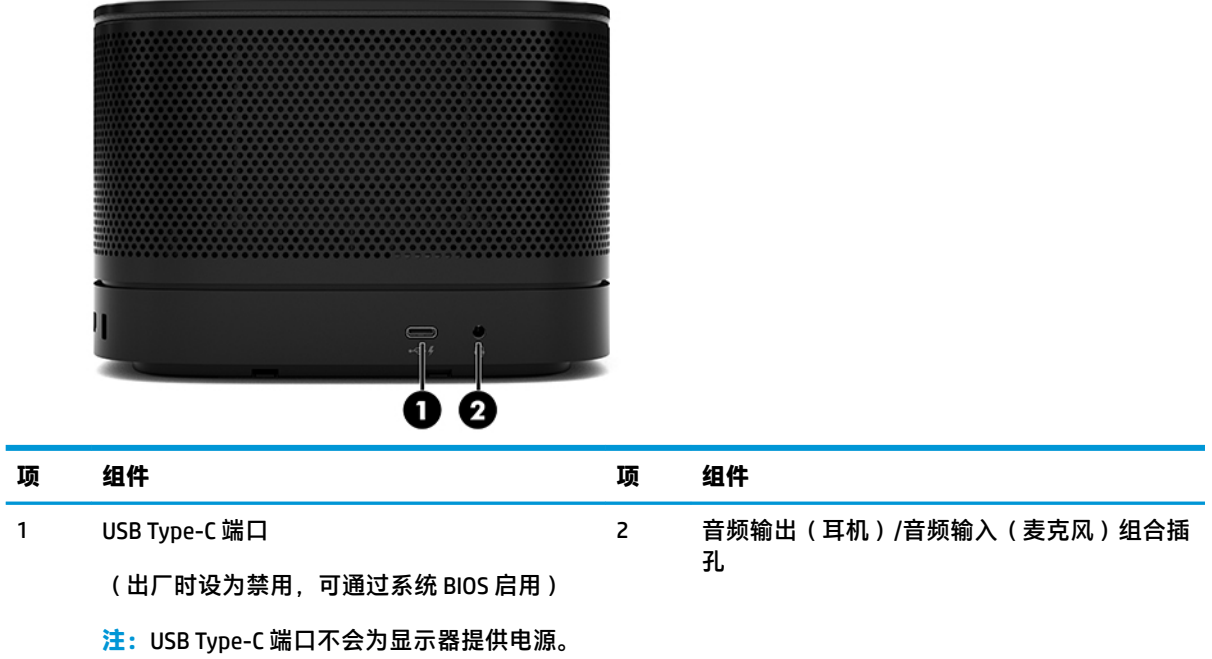

### <span id="page-11-0"></span>**管制信息和序列号位置**

每台基础模块都有一个唯一的序列号和产品 ID 号, 它们都用激光蚀刻于底盖上。箱子内有这些标签的 副本。联系客户支持寻求帮助时,应准备好提供这些号码。

**注:**如果基础模块上连接了可选模块,则必须先卸下这些模块才能看到基础模块的序列号和产品 ID 号。

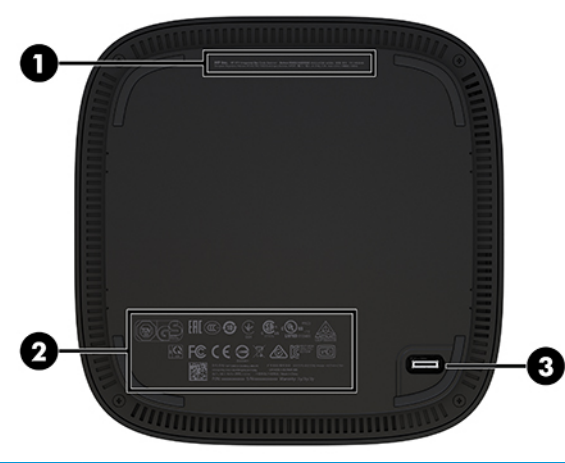

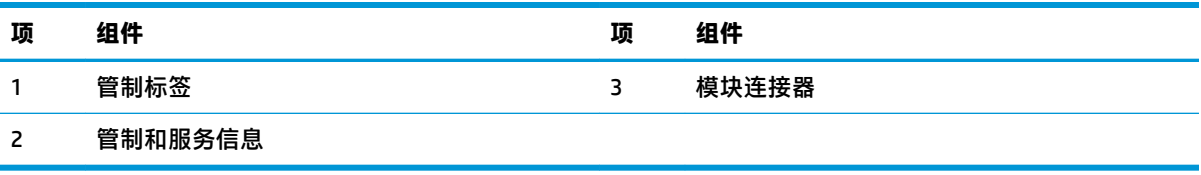

## **HP 视频接收模块**

若要安装 Microsoft Skype 会议室系统 (SRS) 软件, 则需要使用视频接收模块。本模块用于将视频源 (如 笔记本电脑)连接至 Microsoft Skype 会议室系统。

a 2 **项 组件 项 组件** 1 安全保护缆锁插槽 2 HDMI-in 端口

Intel Unite 解决方案不包含视频接收模块。

## <span id="page-12-0"></span>**HP 无线显示模块和接收器(可选)**

Microsoft Skype 会议室系统 (SRS) 或 Intel Unite 解决方案可能会随附无线显示模块和接收器。接收器可 以连接到显示器,而无线显示模块最远可将信号传输至房内 8 米之外的接收器。

无线显示模块和接收器会随附 HDMI 电缆和 USB Micro-B 电缆。

并非所有国家/地区都会提供无线显示模块。请联系您的经销商,了解您所在的国家是否提供。

- $\overline{{\mathbb B}^2}$  <mark>注</mark>: 无线显示模块和接收器在出厂时已经进行了配对, 但在必要时可以重新同步。有关详细信息, 请 参阅第 14 [页的设置会议解决方案。](#page-21-0)
- **提示:**为获得最佳性能,请确保接收器和无线显示模块之间的可见范围内没有任何物体挡住彼此。

### **无线显示模块**

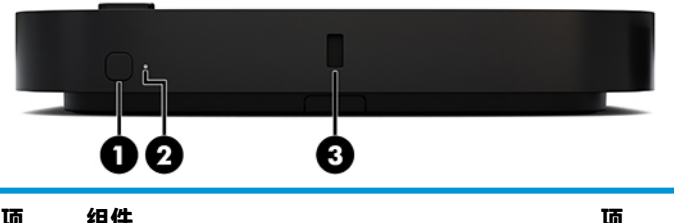

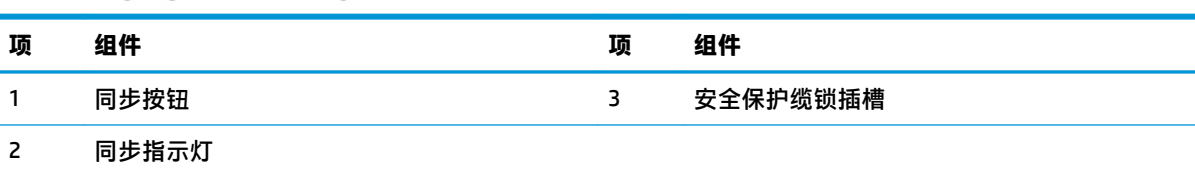

### <span id="page-13-0"></span>**无线接收器**

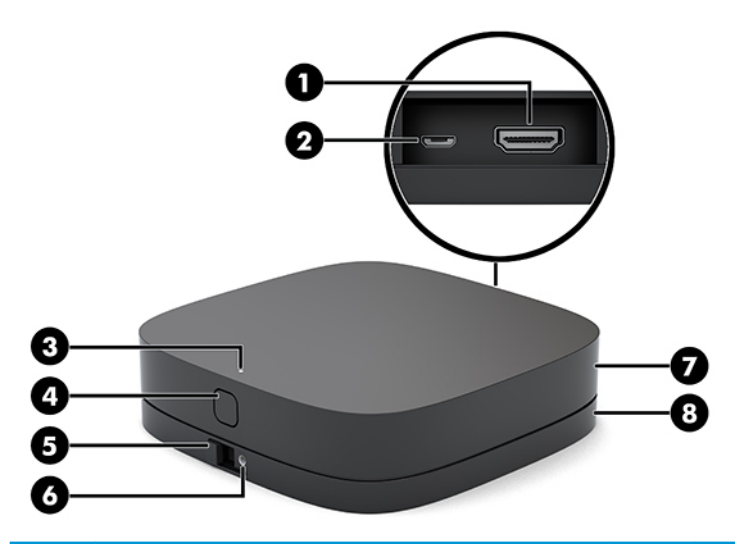

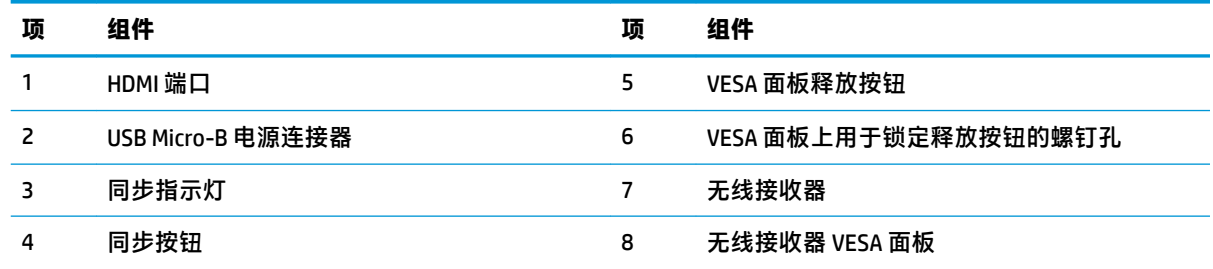

## **HP 光驱 (ODD) 模块(可选)**

可选的 ODD 模块(需单独购买)提供光驱功能。可能可以添加额外的光驱模块,具体取决于电源和有 源模块的总数。

可以为 Microsoft Skype 会议室系统 (SRS) 或 Intel Unite 解决方案单独购买 HP 光驱 (ODD) 模块。

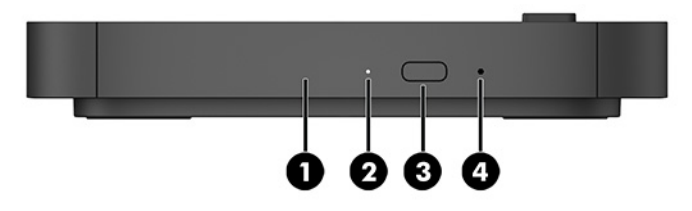

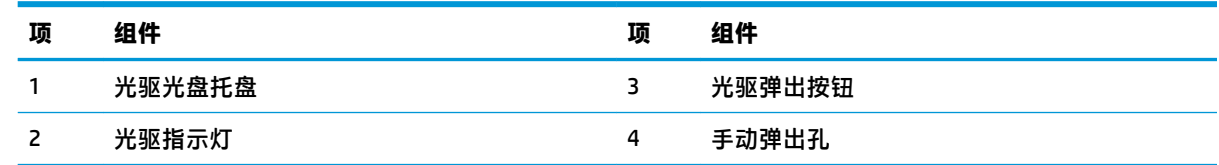

## <span id="page-14-0"></span>**HP VESA 面板(可选)**

通过可选的 HP VESA 面板可将组件安装于桌面。产品不可安装在墙壁上或桌子下。

Microsoft Skype 会议室系统 (SRS) 或 Intel Unite 解决方案可能会随附 HP VESA 面板。面板也可以单独购 买。

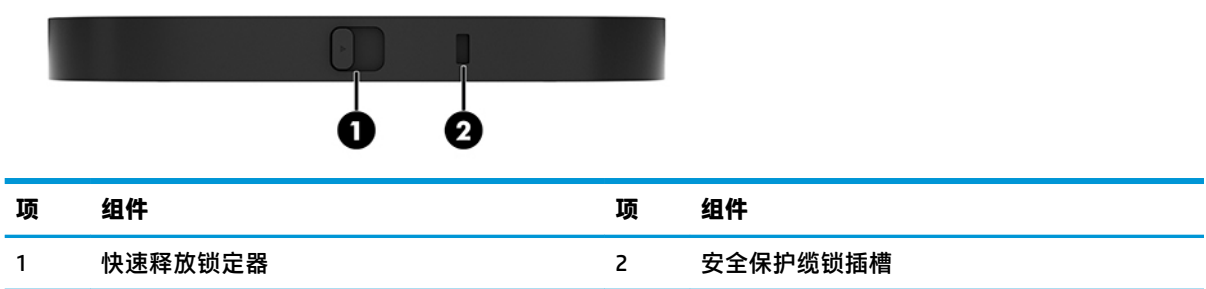

## **HP 会议室控制中心 (CoRC) 模块**

HP 会议室控制中心 (CoRC) 模块让会议组织者可以轻松实现会议管理,包括启动会议、添加会议成员、 共享会议内容,以及结束会议等。Microsoft Skype 会议室系统 (SRS) 不包含此模块。

**注:**Microsoft Skype 会议室系统 (SRS) 会议解决方案要求必须使用 HP 会议室控制中心 (CoRC) 模块。Intel Unite 解决方案不包含此模块。

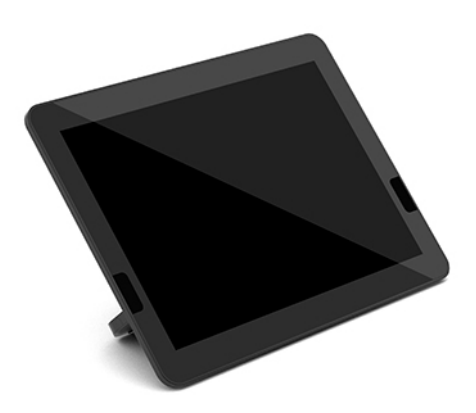

# <span id="page-15-0"></span>**2 安装**

## **连接或卸下模块**

额外模块可以按以下顺序(从上至下)连接到基础模块:

- 视频接收模块(仅当使用 Microsoft SRS 时需要)
- 无线显示模块(可选)
- 0DD 模块 (可选)
- VESA 面板(可选)

### **连接模块**

 $\bar{\mathbb{C}}$  切记:在连接模块之前,关闭基础模块并断开所有交流电源。

不可"热插入"或"热插拔"模块。

- **1.** 如果连接了安全保护缆锁,先将它移除或断开连接。
- 2. 移除所有可移动介质,如 USB 闪存驱动器。
- 3. 通过操作系统正常关闭基础模块,然后关闭所有外接设备。
- **4.** 从基础模块中拔出交流电源线插头,并断开所有外接设备的连接。
- **5.** 如果连接了 VESA 面板,将快速释放锁定器滑动到解锁的位置,然后取下 VESA 面板。

<span id="page-16-0"></span>**6.** 将基础模块底部的模块连接端口与新模块上的模块扩展连接器对齐,然后用力将基础模块向下 按。

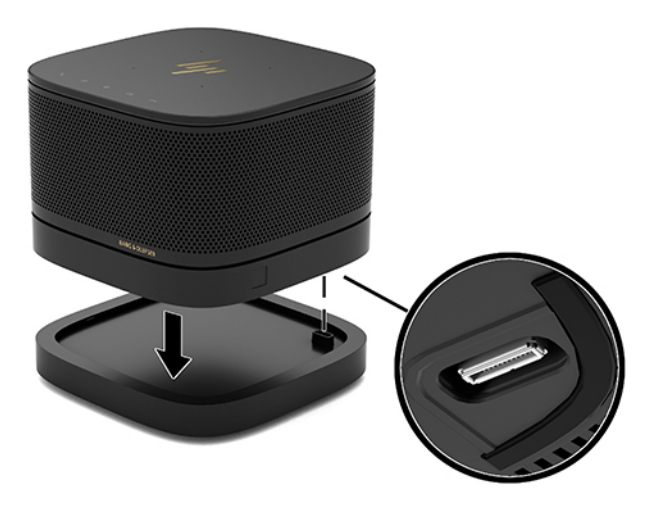

当您听到轻轻的咔嗒一声时,即表示模块已锁定到位。模块锁定到位,且遮住了上方模块的释放 锁定器。

重复这一操作直到所有模块均已成功连接。

### **连接可选的 VESA 面板**

如果连接了 VESA 面板, 则该产品就可以安装在办公桌上。

**1.** 将 VESA 面板上的快速释放锁定器滑到解锁位置。将已连接的模块在 VESA 面板上方对准。

VESA 面板上没有模块扩展连接器。确保基础模块的端口和 VESA 面板的快速释放锁定器及安全保 护缆锁插槽位于同一侧。

**2.** 将模块向下按入 VESA 面板。

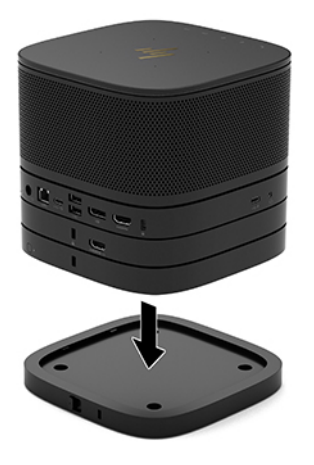

- **3.** 将 VESA 面板背面的快速释放锁定器滑到锁定位置,将所有模块全部锁定。
	- **切记:**VESA 面板中有四个卡舌。当您将配置正确地放置在 VESA 面板上,并将快速释放锁定器滑 到锁定位置时,这四个卡舌会将 VESA 面板锁定在组件上。如果 VESA 面板的位置不对,则无法将 快速释放锁定器移至锁定位置,而模块也因此无法锁定。

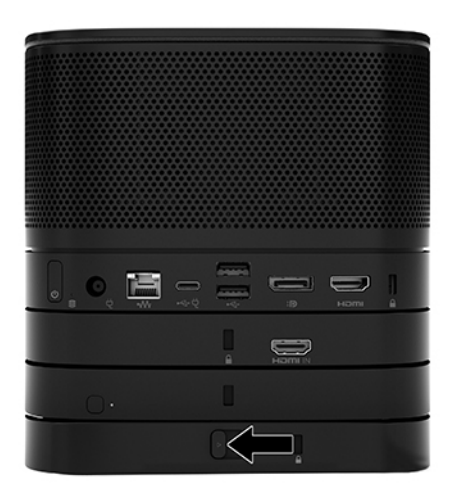

- 4. 将安全保护缆锁安装到 VESA 面板的安全保护缆锁插槽中,以防止快速释放锁定器被解锁并因此造 成模块的分离。
- **注:**安全保护缆锁只能起到威慑作用,而并不能避免设备遭受不当处理或失窃。

### <span id="page-18-0"></span>**移除模块**

 $\mathbb{D}^\prime$  切记:在断开模块的连接之前,先关闭基础模块并断开所有交流电源。

不可"热插入"或"热插拔"模块。

一次只能移除一个模块,而且要从底部开始。移除底下的模块后,上方模块的释放锁定器就会显露出 来。

- **1.** 如果连接了安全保护缆锁,先将它移除或断开连接。
- 2. 移除所有可移动介质,如 USB 闪存驱动器。
- **3.** 通过操作系统正常关闭基础模块,然后关闭所有外接设备。
- **4.** 从基础模块中拔出交流电源线插头,并断开所有外接设备的连接。
- 5. 如果连接了 VESA 面板,将 VESA 面板背面的快速释放锁定器滑动到解锁位置,然后从 VESA 面板上 拿起上面的模块组。
- **6.** 要移除多余的模块,从底部开始,按下每个模块底部的释放锁定器 (1) 直到它与上方模块 (2) 之间 断开连接。

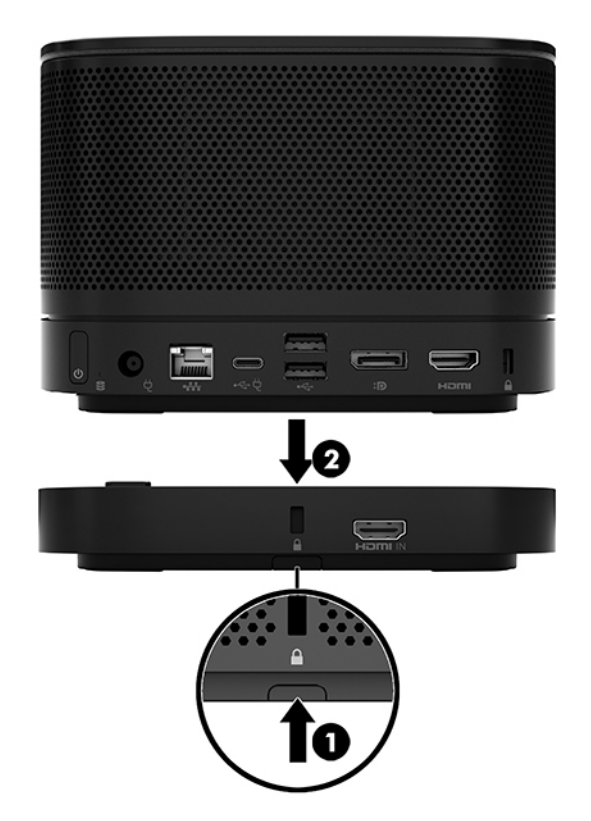

## <span id="page-19-0"></span>**将产品连接到安装设备**

如果连接了 VESA 面板 (可选), 则该产品就可以安装于桌面。

要安装本产品:

- **1.** 连接除 VESA 面板之外的所有模块。
- **2.** 使用 VESA 面板附带的四颗螺钉将 VESA 面板安装到桌面或其他表面上。

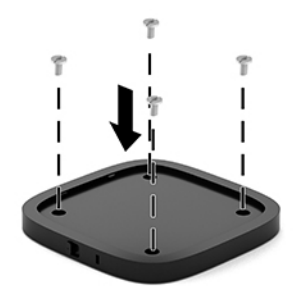

- **3.** 小心地将模块连接到 VESA 面板上。
- **4.** 将 VESA 面板背面的快速释放锁定器滑到锁定位置,以将 VESA 面板与其上方模块锁定。
	- **注:**HP 强烈建议您 VESA 面板背面安装安全保护缆锁,以此方式来固定组件。这一方式可防止快 速释放锁定器在不必要时移动到解锁位置,从而防止模块的意外分离。

安全保护缆锁只能起到威慑作用,而并不能避免设备遭受不当处理或失窃。

## **安装安全保护缆锁(可选)**

下图显示的可选 10 mm 超薄缆锁可用于将模块稳固地堆叠在一起。安全保护缆锁可以连接到基础模 块、视频接收模块、无线显示模块,或 VESA 面板。当安装于底部模块时,此缆锁可锁定所有模块。如 果安装了 VESA 面板, 将快速释放锁定器滑到锁定位置, 并安装安全保护缆锁 (1) 以锁定所有模块。使 用随附的钥匙 (2) 来锁定或解锁安全保护缆锁。

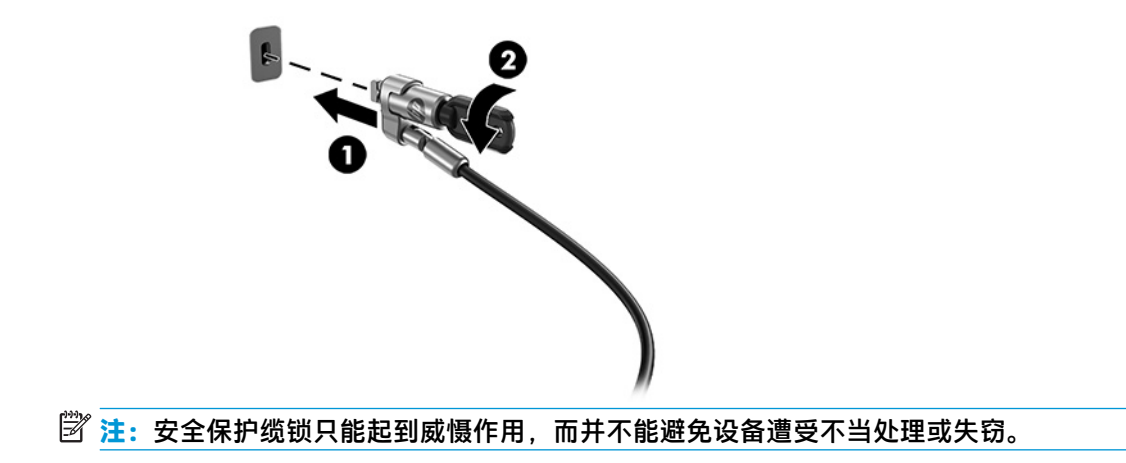

<span id="page-20-0"></span>**连接交流电源**

HP 电缆和端口盖为会议解决方案的元件提供电源。

- **1.** 将电缆和端口盖连接到基础模块:
	- **a.** 向下拉出端口盖 (1) 以露出电缆连接器。
	- **b.** 向后再向两侧拉出第一个和最后一个连接器 (2)。

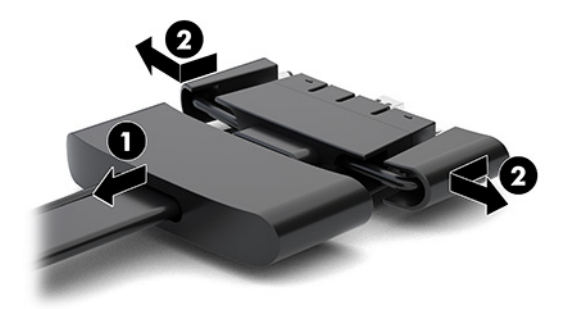

- **c.** 将中间的所有连接器 (1) 插入基础模块的后端口,第一个先操作 HDMI 连接器,最后操作 NIC 连接器。
- **d.** 连接第一个 (2) 和最后一个连接器 (3)。
- **e.** 将端口盖 (4) 往后按回至电缆连接器上,以保护和固定连接器。

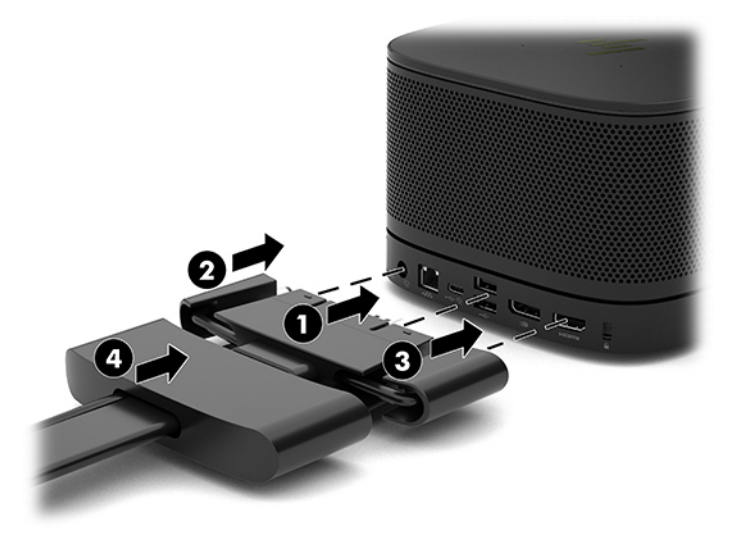

- 2. 将剩余的设备,如 CoRC 或显示器,连接到电缆和端口盖。
- **3.** 将交流电源线的一端连接到交流电源适配器 (1),并将另一端连接到交流电源插座 (2)。

<span id="page-21-0"></span>**4.** 将交流电源适配器连接到电缆和端口盖 (3) 上的电源连接器。

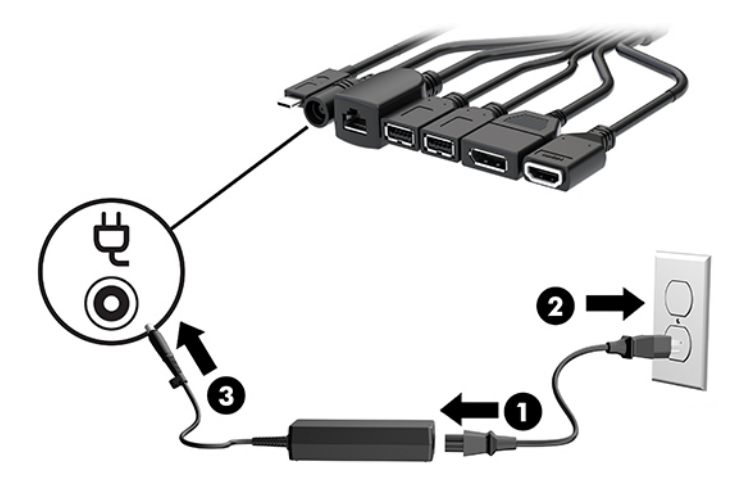

## **设置会议解决方案**

本产品提供两种会议解决方案:

● **Microsoft Skype 会议室系统 (SRS)**

**注:**有关详细信息,请访问 <https://docs.microsoft.com/en-us/skypeforbusiness/room-systems>。

- **Intel Unite 解决方案**
- **注:**有关详细信息,请访问 www.intel.com/Unite。

### **Microsoft Skype 会议室系统 (SRS) 会议解决方案**

下图显示了 SRS 的布线图。

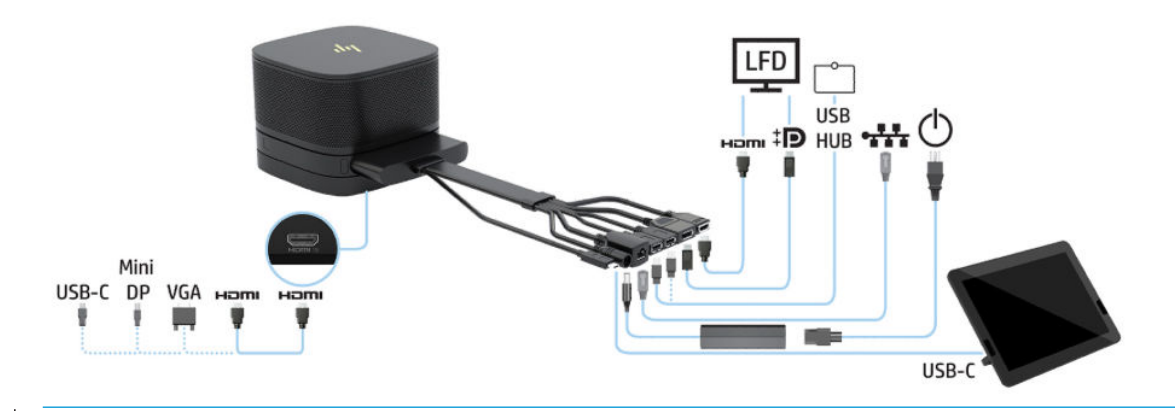

※ <mark>提示:在办公桌或其他表面下布放电缆时,应使用电缆导件以尽量减少作用于电缆上的应力。</mark>

- **1.** 连接视频接收模块(必选)。
- **2.** 连接所需的额外模块。
- **3.** 将组件放置在中心位置。

请确保组件顶部和旁边没有放置任何物体,以免影响扬声器和麦克风的效果。

- **4.** 连接电缆和端口盖:
	- **a.** 向下拉出端口盖 (1) 以露出电缆连接器。
	- **b.** 向后再向两侧拉出第一个和最后一个连接器 (2)。

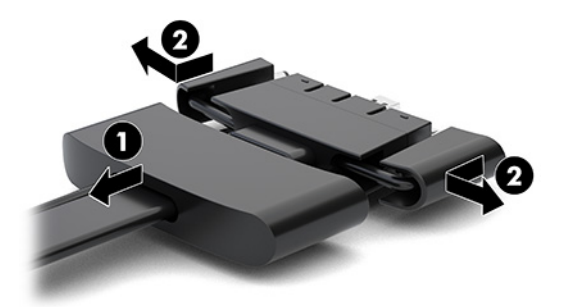

- **c.** 将中间的所有连接器 (1) 插入基础模块的后端口,第一个先操作 HDMI 连接器,最后操作 NIC 连接器。
- **d.** 连接第一个 (2) 和最后一个连接器 (3)。
- **e.** 将端口盖往后按回至电缆连接器 (4) 上,以保护和固定连接器。

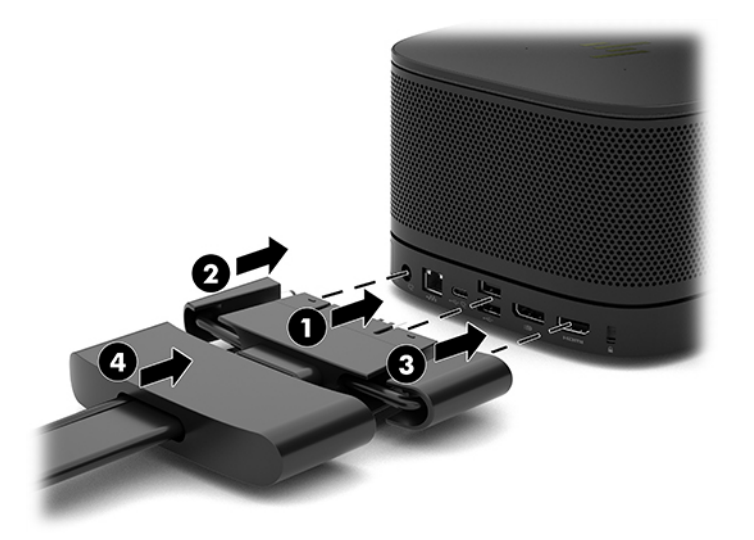

- **5.** 连接 CoRC。
	- **a.** 从电缆和端口盖顶部,将 USB-C 电缆连接到 CoRC 背面的出端口 (1)。将电缆按入通道 (2),然 后使其从 CoRC 的左侧或右侧退出。

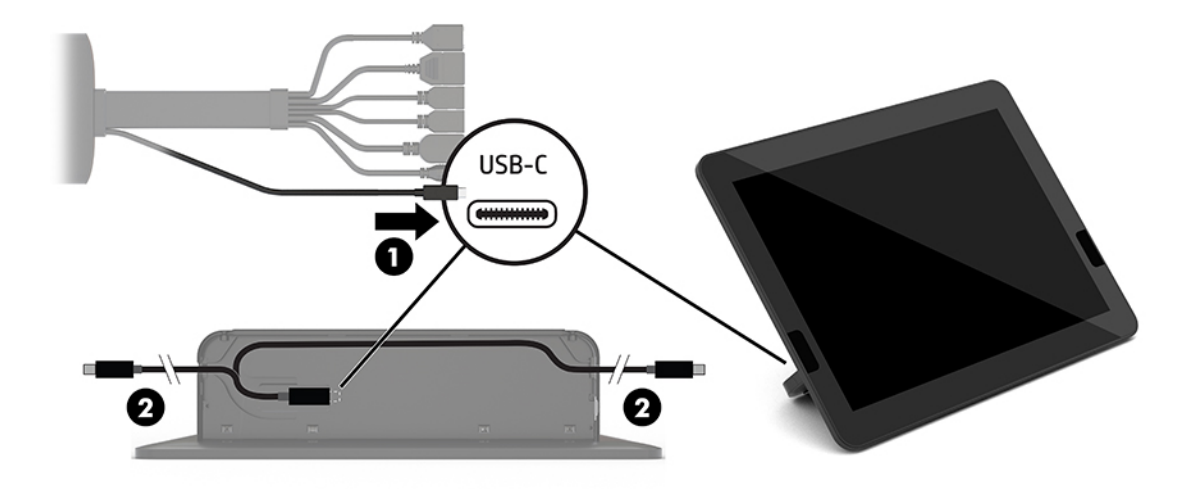

- **b.** 从运输箱中取出 CoRC 后盖 (1)。
- **c.** 卸下 CoRC 后盖的橡胶塞,然后将一个橡胶盖插入电缆退出点 (2),以便将电缆固定。
- **d.** 将后盖安装到 CoRC 的背面 (3)。

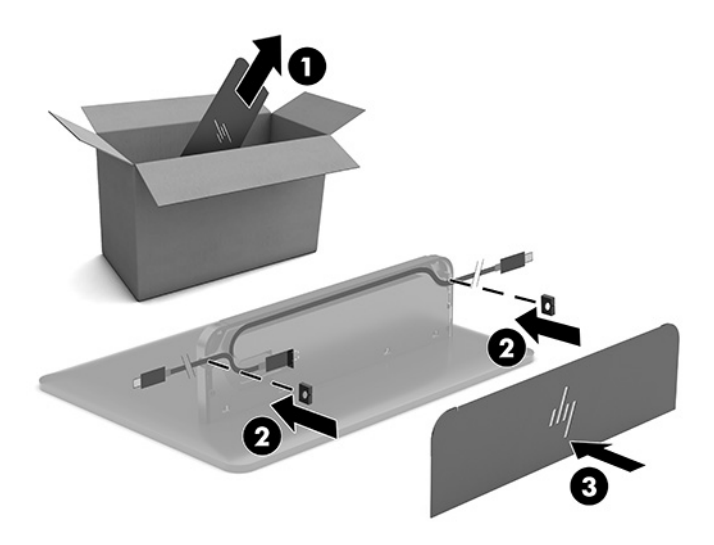

**6.** 要将 HDMI 视频输入电缆连接到视频接收模块,请将安全条 (1) 插入 HDMI 端口上方的插槽中,将安 全条夹 (2) 安装到 HDMI 电缆末端, 然后将 HDMI 电缆末端插入模块 (3) 上的 HDMI 端口中, 以便安 全带可以通过电缆末端的安全夹固定。

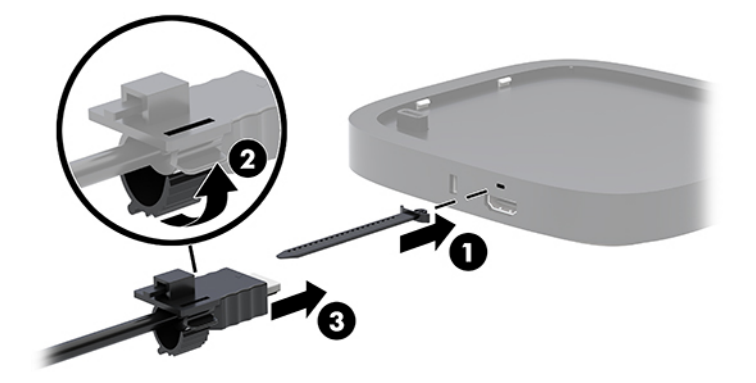

- **7.** 如果安装了无线显示模块,请执行以下步骤安装无线接收器:
	- $\overline{\mathbb{B}}$  **注:**接收器必须面对无线显示模块的正面。为获得最佳性能,请确保接收器和无线显示模块之间 的可见范围内没有任何物体挡住彼此。
		- **a.** 将显示器电源线连接到交流电源插座 (1)。
		- **b.** 使用附带的胶条将接收器固定到位 (2)。请确保接收器上带同步按钮和指示灯的那一部分未隐 藏在显示器后面,以便无线显示模块和接收器之间的可见范围内能够畅通无阻。
		- **c.** 使用无线显示模块和接收器随附的 HDMI 电缆和 USB Micro-B 电缆,将接收器连接到显示器上 的有源 USB 端口和 HDMI 端口 (3)。
			- $\bar{\mathbb{B}}$  **注:**若需无线功能,连接接收器的显示器 USB 端口必须始终供电。当显示器处于睡眠状态 时,请确保显示器设置允许 USB 端口供电。

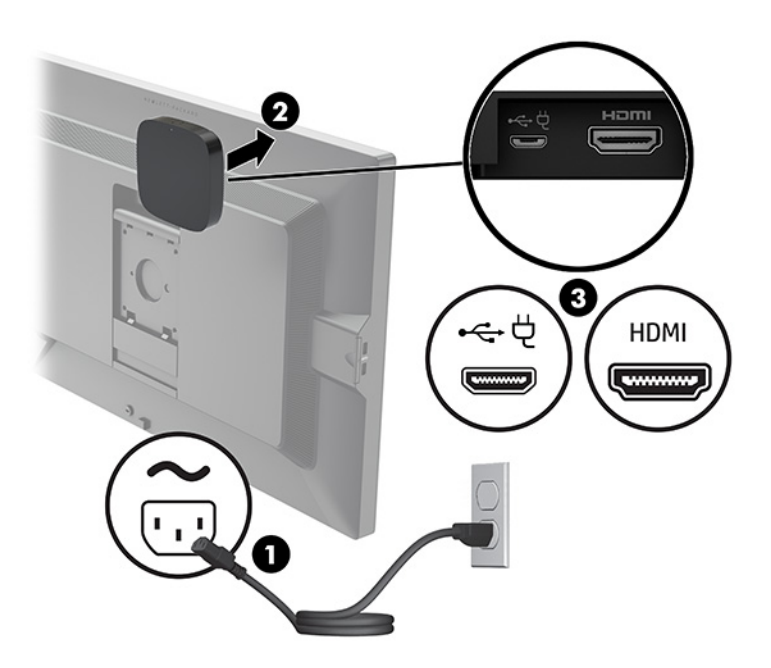

或者,也可以使用两个随附的螺钉将接收器 VESA 面板 (1) 安装到墙壁或桌面,然后再将其按入面 板 (2),直至其卡入到位。

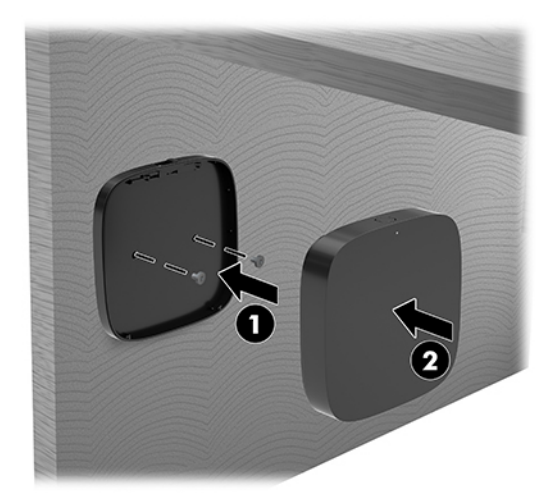

若要从 VESA 面板上卸下接收器,请滑动 VESA 面板上的释放按钮。随后,接收器会弹出,您即可 以将其从 VESA 面板上取下。

确保接收器的正面朝向无线显示模块的前部,且接收器和无线显示模块之间的可见范围内畅通无 阻。如果天线没有面对彼此或者彼此之间有东西挡住,则无线功能无法正常工作。接收器与无线 显示模块之间的距离不应超过 8 米 (26.6 英尺), 且角度小于 90 度。

 $\overline{\mathbb{B}}$  注:接收器前部的天线必须面向无线显示模块,接收器上有同步灯的一侧即为前部。请参阅 第 6 [页的无线接收器找](#page-13-0)到接收器上的同步指示灯。

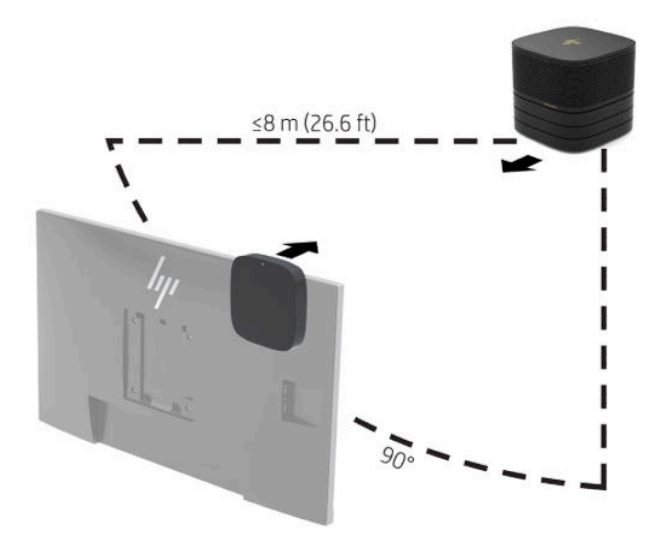

- $\widetilde{\mathbb{B}}$  **注**: 在出厂时,无线显示模块和接收器已经进行了配对。当系统开启后,此模块和接收器上的指 示灯将持续亮起。如果指示灯没有持续亮起,请按下模块和接收器上的同步按钮。当模块和接收 器在相互搜索时,指示灯会缓慢闪烁;当模块和接收器相互识别后指示灯会快速闪烁,然后在模 块和接收器建立连接后会变为持续亮起。如果模块和接收器无法连接,请检查并确保无线显示模 块和接收器之间的可见范围内畅通无阻。当系统关闭或处于睡眠状态时,指示灯会熄灭。
- **8.** 要连接不带无线显示模块的显示器,请执行以下步骤:
	- **a.** 将显示器电源线连接到交流电源插座 (1)。
- **b.** 将显示器连接到电缆和端口盖上的 HDMI 或 DisplayPort 连接器 (2)。
	- **注:**如果需要使用双 HDMI 端口,请使用 DisplayPort 转 HDMI 有源适配器,以添加第二个 HDMI 端口。

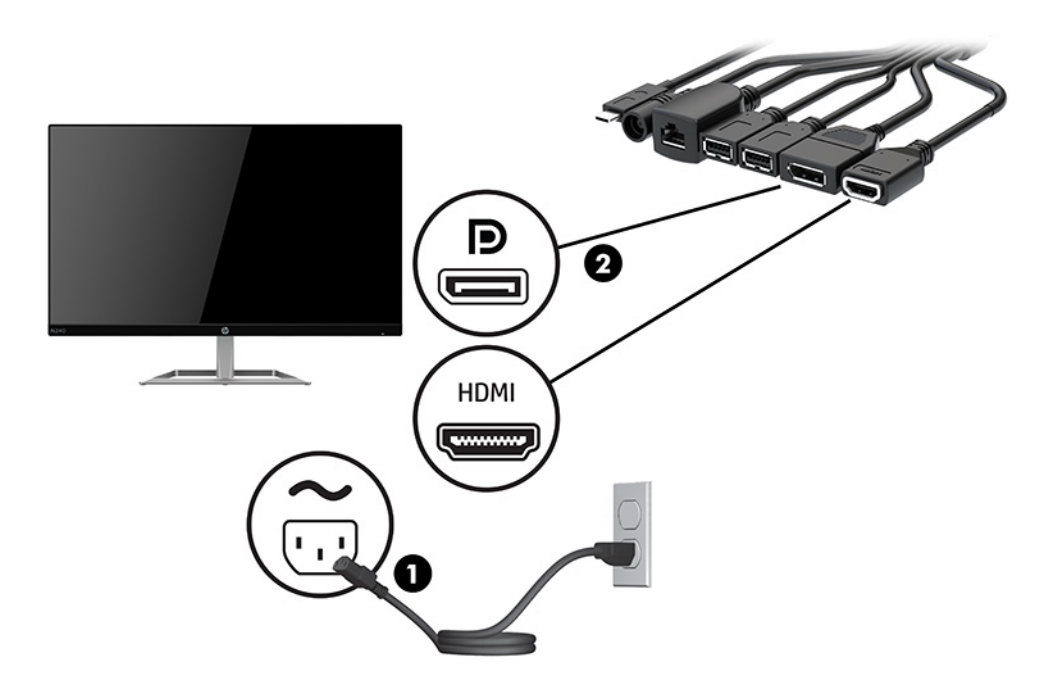

- **9.** 将可选的 USB 摄像头连接到电缆和端口盖上的 USB Type-A 端口。
- **10.** 将局域网 (LAN) 电缆连接到电缆和端口盖上的 RJ-45(网络)插孔。

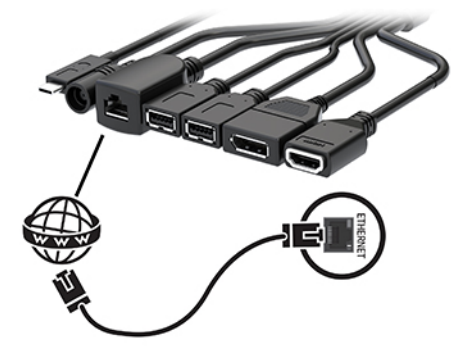

**11.** 将交流电源线的一端连接到交流电源适配器 (1),并将另一端连接到交流电源插座 (2)。

<span id="page-27-0"></span>**12.** 将交流电源适配器连接到电缆和端口盖 (3) 上的电源连接器。

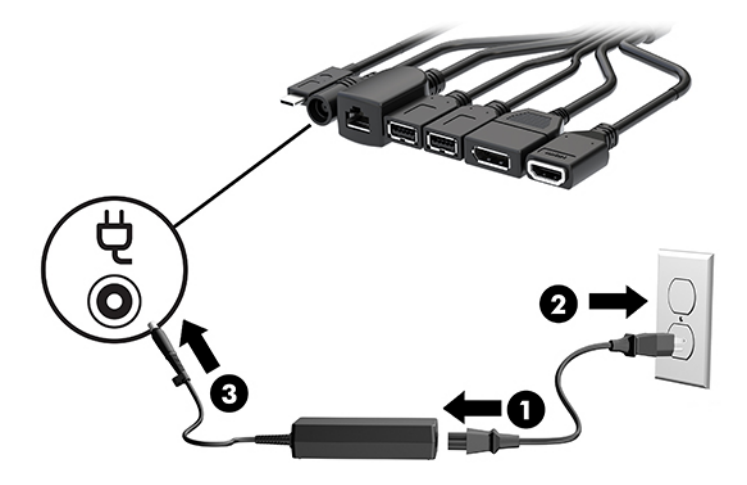

**13.** 按一下电源按钮。

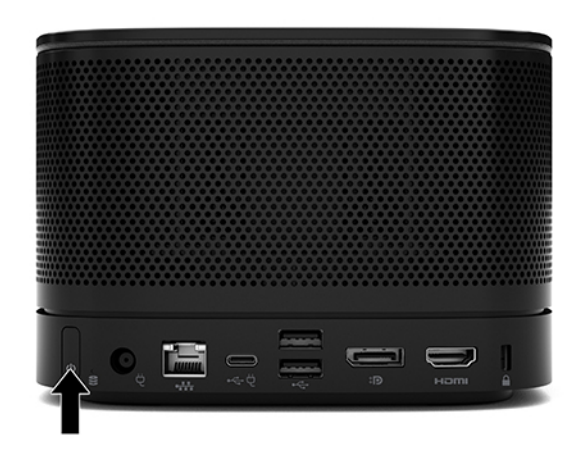

**14.** 请按照 Microsoft Skype 会议室系统 (SRS) 的说明安装会议软件。

### **Intel Unite 解决方案**

下图显示了 Intel Unite 解决方案的布线图。

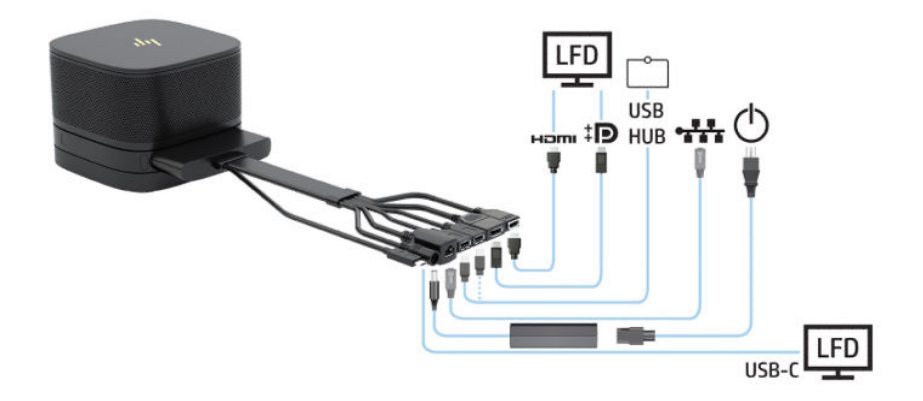

- $\sqrt[k]{\frac{1}{2}}$  提示:在办公桌或其他表面下布放电缆时,应使用电缆导件以尽量减少作用于电缆上的应力。
	- **1.** 连接所需的模块。
	- **2.** 将产品放置在中心位置。

请确保产品顶部和旁边没有放置任何物体,以免影响扬声器和麦克风的效果。

- **3.** 连接电缆和端口盖:
	- **a.** 向下拉出端口盖 (1) 以露出电缆连接器。
	- **b.** 向后再向两侧拉出第一个和最后一个连接器 (2)。

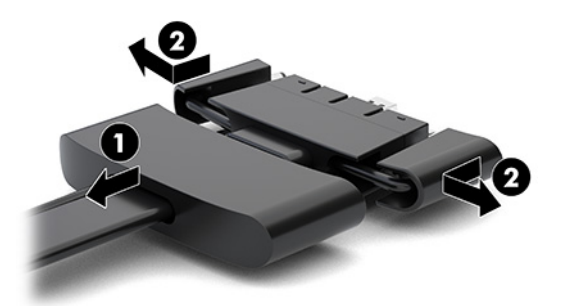

- **c.** 将中间的所有连接器 (1) 插入基础模块的后端口,第一个先操作 HDMI 连接器,最后操作 NIC 连接器。
- **d.** 连接第一个 (2) 和最后一个连接器 (3)。
- **e.** 将端口盖 (4) 往后按回至电缆连接器上,以保护和固定连接器。

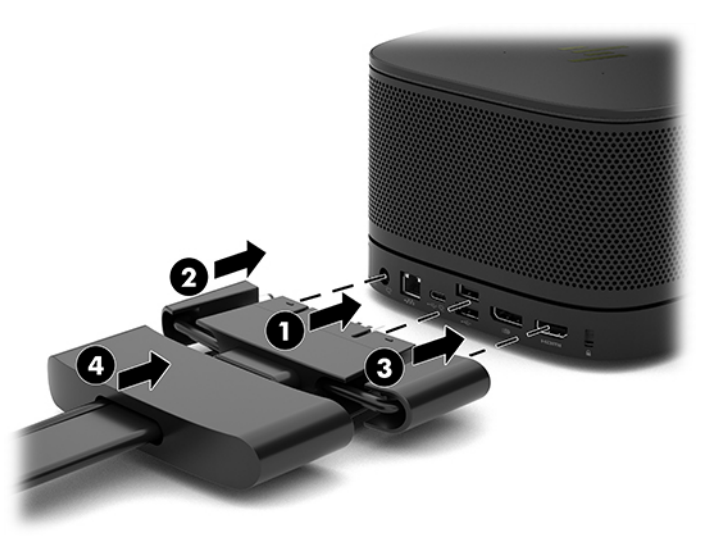

- **4.** 如果安装了无线显示模块,请执行以下步骤安装无线接收器:
	- $\widetilde{\mathbb{B}}$  注:接收器必须面对无线显示模块的正面。为获得最佳性能,请确保接收器和无线显示模块之间 的可见范围内没有任何物体挡住彼此。
- **a.** 将显示器电源线连接到交流电源插座 (1)。
- **b.** 使用附带的胶条将接收器固定到位 (2)。请确保接收器上带同步按钮和指示灯的那一部分未隐 藏在显示器后面,以便无线显示模块和接收器之间的可见范围内能够畅通无阻。
- **c.** 使用无线显示模块和接收器随附的 HDMI 电缆和 USB Micro-B 电缆,将接收器连接到显示器上 的有源 USB 端口和 HDMI 端口 (3)。
	- **注:**若需无线功能,连接接收器的显示器 USB 端口必须始终供电。当显示器处于睡眠状态 时,请确保显示器设置允许 USB 端口供电。

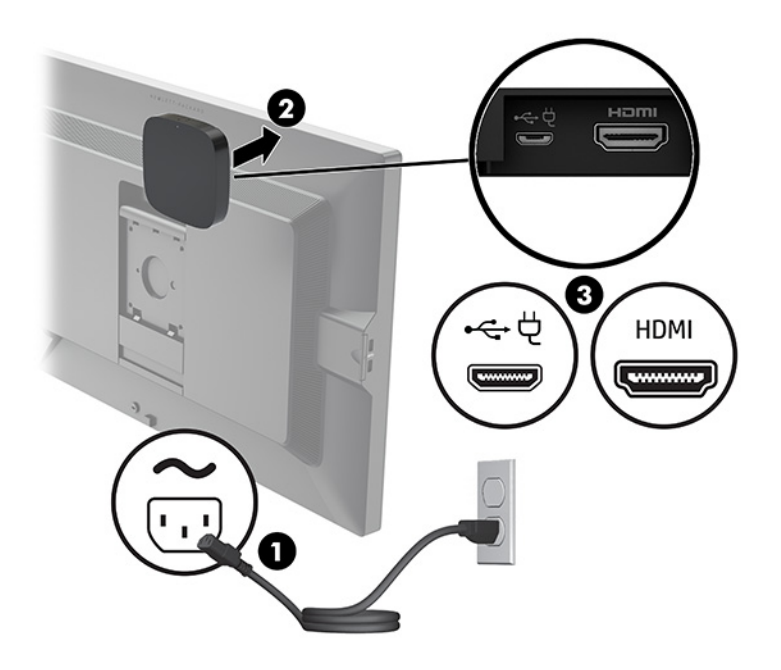

或者,也可以使用两个随附的螺钉将接收器 VESA 面板 (1) 安装到墙壁或桌面, 然后再将其按入面 板 (2),直至其卡入到位。

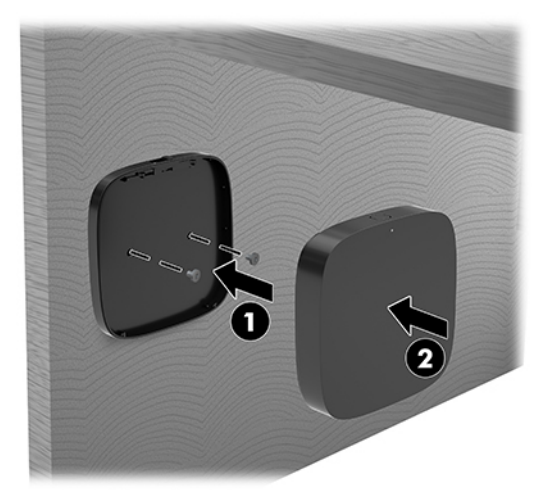

若要从 VESA 面板上卸下接收器, 请滑动 VESA 面板上的释放按钮。随后, 接收器会弹出, 您即可 以将其从 VESA 面板上取下。

确保接收器的正面朝向无线显示模块的前部,且接收器和无线显示模块之间的可见范围内畅通无 阻。如果天线没有面对彼此或者彼此之间有东西挡住,则无线功能无法正常工作。接收器与无线 显示模块之间的距离不应超过 8 米(26.6 英尺),且角度小于 90 度。

 $\bar{\mathbb{B}}$  注:接收器前部的天线必须面向无线显示模块,接收器上有同步灯的一侧即为前部。请参阅 第 6 [页的无线接收器找](#page-13-0)到接收器上的同步指示灯。

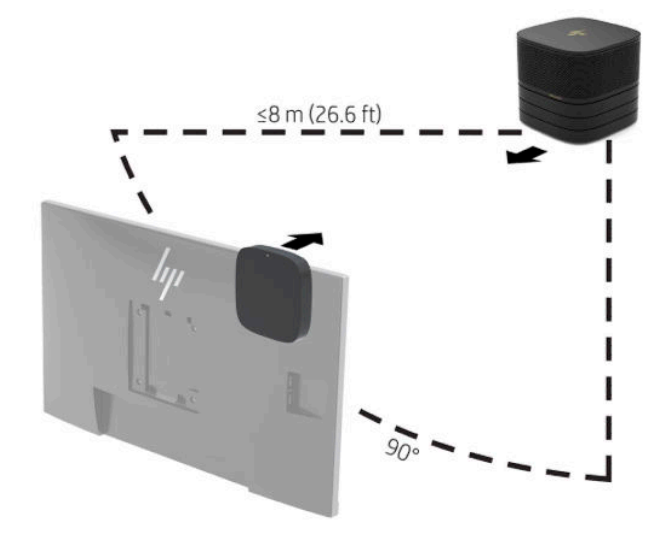

- $\widetilde{\mathbb{B}}$  注:在出厂时,无线显示模块和接收器已经进行了配对。当系统开启后,此模块和接收器上的指 示灯将持续亮起。如果指示灯没有持续亮起,请按下模块和接收器上的同步按钮。当模块和接收 器在相互搜索时,指示灯会缓慢闪烁;当模块和接收器相互识别后指示灯会快速闪烁,然后在模 块和接收器建立连接后会变为持续亮起。如果模块和接收器无法连接,请检查并确保无线显示模 块和接收器之间的可见范围内畅通无阻。当系统关闭或处于睡眠状态时,指示灯会熄灭。
- **5.** 要连接不带无线显示模块的显示器,请执行以下步骤:
	- **a.** 将显示器电源线连接到交流电源插座 (1)。您也可以将显示器连接到电缆和端口盖上的有源 USB Type-C 端口 (2)。
- **b.** 将显示器连接到电缆和端口盖上的 HDMI 或 DisplayPort 连接器 (3)。电缆和端口盖上的 USB Type-C 端口 (2) 也可用于连接显示器。
	- **注:**如果需要使用双 HDMI 端口,请使用 DisplayPort 转 HDMI 有源适配器,以添加第二个 HDMI 端口。

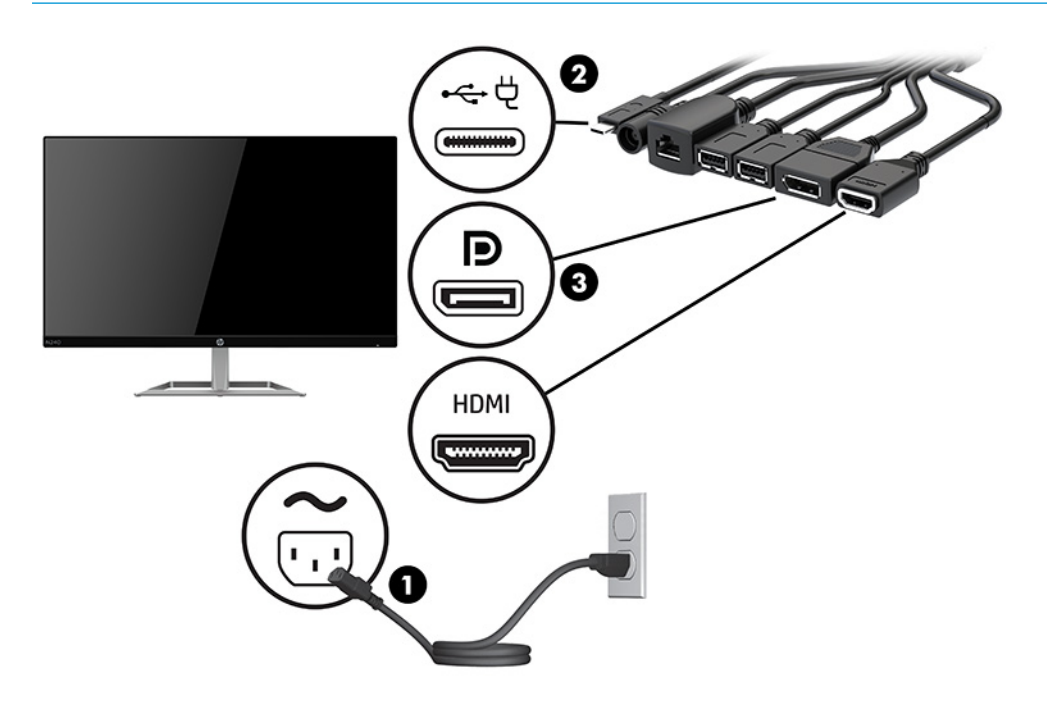

- **6.** 将可选的 USB 摄像头连接到电缆和端口盖上的 USB Type-A 端口。
- **7.** 将局域网 (LAN) 连接到电缆和端口盖上的 RJ-45(网络)插孔。

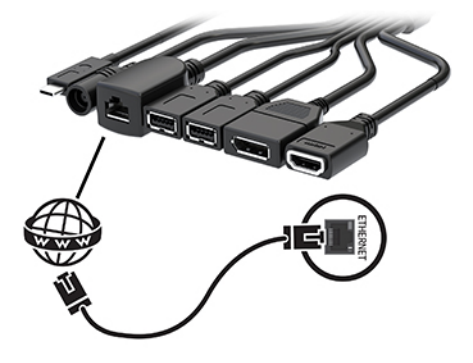

**8.** 将交流电源线的一端连接到交流电源适配器 (1),并将另一端连接到交流电源插座 (2)。

**.** 将交流电源适配器连接到电缆和端口盖 (3) 上的电源连接器。

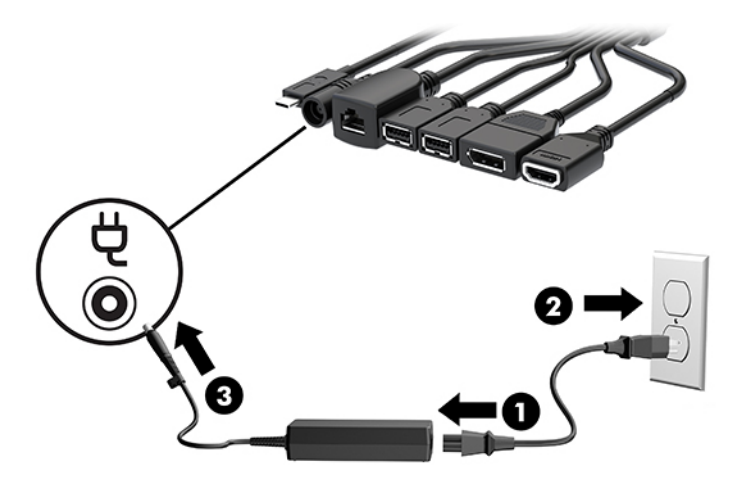

**.** 按一下电源按钮。

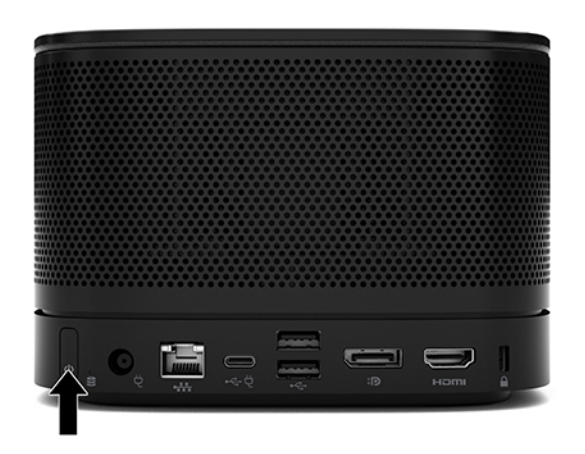

**.** 请按照 Intel Unite 解决方案的说明安装会议软件。

# <span id="page-33-0"></span>**3 硬件升级**

## **维修特性**

本计算机具有便于进行升级和维护的特性。

## **警告和注意**

在进行升级之前,请务必认真阅读本指南中所有相应的说明、注意和警告。

**警告!**为减少电击、灼热表面或火灾造成人身伤害的危险,请执行以下操作:

先将交流电源线从交流电源插座上断开,然后再卸下外壳。内部有带电和活动部件。

待电脑的内部系统组件冷却后,才可以对其进行操作。

只有在将外壳装回并固定好之后,才能重新给设备上电。

请勿将电信或电话连接器连接到网络接口控制器 (NIC) 插口。

请务必使用交流电源线的接地插头。接地插头可以起到重要的安全保护作用。

请将交流电源线插入总是容易接触到的接地(连接大地)的交流电源插座。

为降低受到严重伤害的风险,请阅读用户指南附带的《安全与舒适操作指南》。该指南向计算机用户 介绍了合理设置办公桌的信息、正确的操作姿势和应当养成的卫生与工作习惯。《安全与舒适操作指 南》还介绍了有关电气和机械方面的重要安全信息。您也可以通过以下网址获取《安全与舒适操作指 南》:<http://www.hp.com/ergo>。

**切记:**静电可能会损坏计算机或可选设备的电子组件。在执行这些步骤之前,请先确保通过接触接地 的金属设备,释放您身体所带的静电。有关详细信息,请参阅第 34 [页的静电释放。](#page-41-0)

计算机接通交流电源后,电压对于主板始终适用。打开电脑外壳之前,必须先断开交流电源线插头与 电源的连接,以防止对内部组件造成损坏。

## <span id="page-34-0"></span>**卸下和装回检修面板**

### **卸下检修面板**

必须先卸下检修面板,才能对固态驱动器 (SSD) 和系统内存模块进行操作。

**1.** 卸下基础模块上的其他额外模块。

有关说明,请参阅第 11 [页的移除模块。](#page-18-0)

- **2.** 将产品以顶部朝下的方式放置在铺有柔软布料的平整表面上,以免产品遭到划伤或其他损坏。
- **3.** 拧松固定检修面板的四颗紧固螺钉,然后从基础模块上提起检修面板。

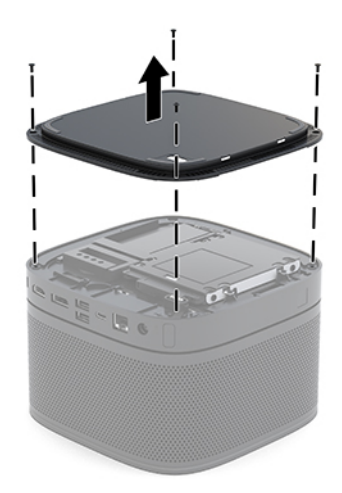

### <span id="page-35-0"></span>**装回检修面板**

- **1.** 将产品以顶部朝下的方式放置在铺有柔软布料的平整表面上。
- **2.** 将检修面板与基础模块对齐,确保可通过检修面板的开口处清楚看见模块连接端口。
- **3.** 拧紧那四颗紧固螺钉,将检修面板固定在基础模块上。

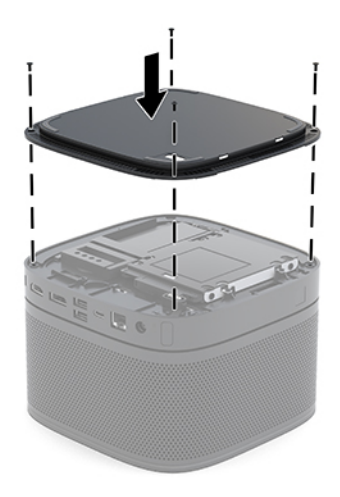

**4.** 重新连接所需的其它模块。

有关说明,请参阅第8[页的连接或卸下模块。](#page-15-0)

## **定位内部组件**

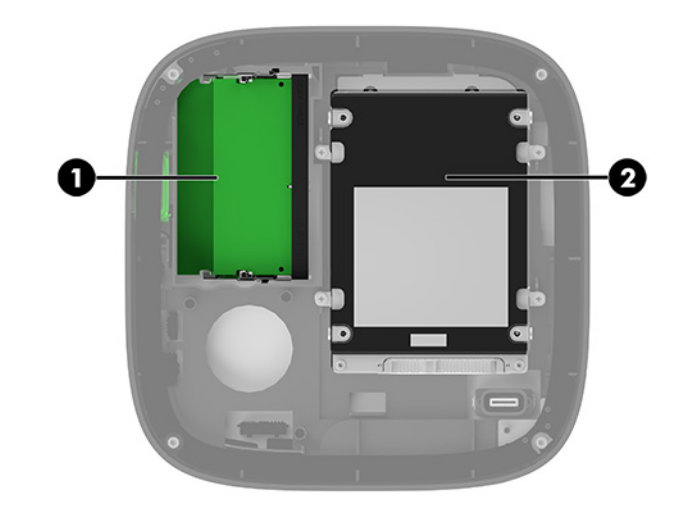

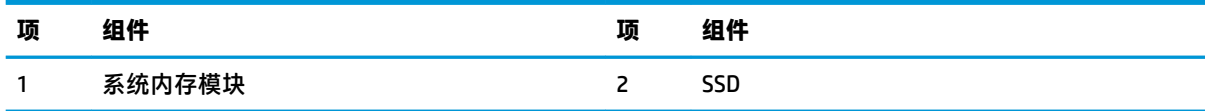

## <span id="page-36-0"></span>**升级系统内存**

主板上的内存模块插槽最多可以插入两个符合行业标准的内存模块。至少预装了一个小型双内联内存 模块 (SODIMM)。要获得最大的内存支持,最多可以在主板上安装 32 GB (16 GB x 2) 的内存。

**注:**若使用 Microsoft Skype 会议室系统,则建议采用双通道内存,以获得更佳性能。

### **内存模块规格**

为确保系统正常运行, SODIMMs 必须满足以下规格:

- 行业标准的 288 针
- 无缓冲的非 ECC PC4-17000 DDR4-2133 MHz-compliant
- 1.2 伏 DDR4-SDRAM SODIMM
- 支持 CAS 延迟 15 DDR4 2400 MHz (15-15-15 定时)
- 符合强制性的联合电子设备工程委员会 (JEDEC) 规范

产品支持以下各项:

- 512-Mbit、1-Gbit 和 2-Gbit 非 ECC 内存技术
- 单面和双面 SODIMM
- 由 x8 和 x16 设备配置的 SODIMM

**注:**为避免出现兼容问题,HP 建议您在此产品中仅使用 HP 的内存模块。安装不受支持的 DIMM 内存之 后,系统将无法正常运行。不支持由 x4 SDRAM 构成的 DIMM。

### <span id="page-37-0"></span>**在内存模块插槽中安装内存**

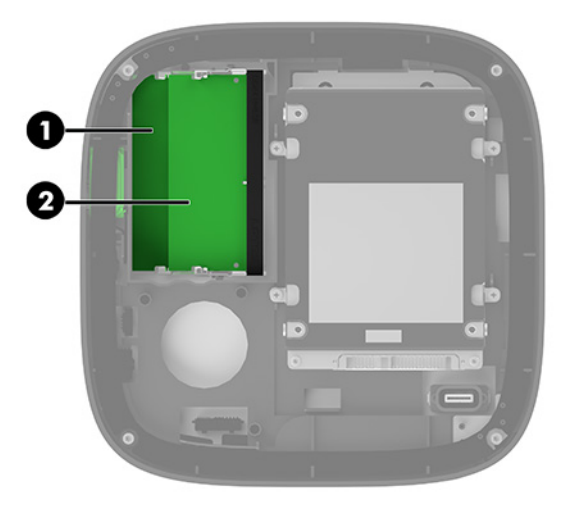

有两个内存模块插槽,每个通道一个插槽。这两个插槽分别标记为 DIMM1 和 DIMM3。DIMM1 插槽在内 存通道 B 中运行;DIMM3 插槽在内存通道 A 中运行。

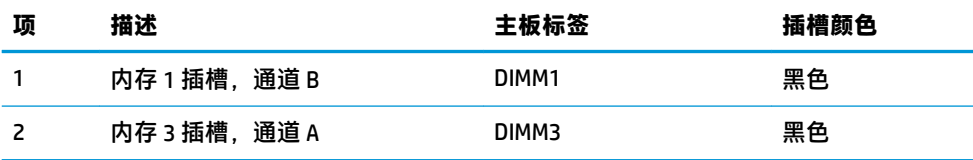

系统会根据内存模块的安装方式,自动选择以单通道模式、双通道模式或弹性模式运行。

- 如果只有一个内存模块插槽中安装了内存,则系统以单通道模式运行。
- 如果通道 A 与通道 B 中的内存模块容量一样, 则系统会以性能更高的双通道模式运行。
- 如果通道 A 和通道 B 中的内存模块容量不一样, 则系统会以弹性模式运行。在弹性模式下, 内存 最少的通道决定了分配给双通道操作的内存总量,且剩下的内存会分配给单通道操作。在弹性模 式下,在 DIMM3 插槽(通道 A)中安装容量较大的内存模块。
- 在任何模式下,最大运行速率均取决于系统中速率最低的内存模块。

### **安装系统内存模块**

 $\Box$   $^{\prime\prime}$  切记:在添加或卸下内存模块之前必须断开交流电源线,并等待大约 30 秒以使电量耗尽。无论系统是 否处于开机状态,只要将系统插入有电的交流电源插座,内存模块将始终带电。在带电情况下添加或 卸下内存模块可能会造成内存模块或主板不可修复的损坏。

内存模块插槽具有镀金接点。在升级内存时,请务必使用具有镀金接点的内存模块,以防止因不相容 的金属相互接触而造成的腐蚀和(或)氧化。

静电会损坏系统或可选插卡的电子组件。在开始以下步骤之前,请确保先触摸接地的金属物体以释放 **静电。有关详细信息,请参阅第 34 [页的静电释放。](#page-41-0)** 

取放内存模块时,请小心不要触及任何触点。否则,可能会损坏模块。

**1.** 拆下挡板。

有关说明,请参阅第 27 [页的卸下检修面板。](#page-34-0)

**2.** 要卸下内存模块,请将内存模块两侧的两个闩锁 (1) 向外侧按,然后将内存模块从插槽 (2) 中拔 出。

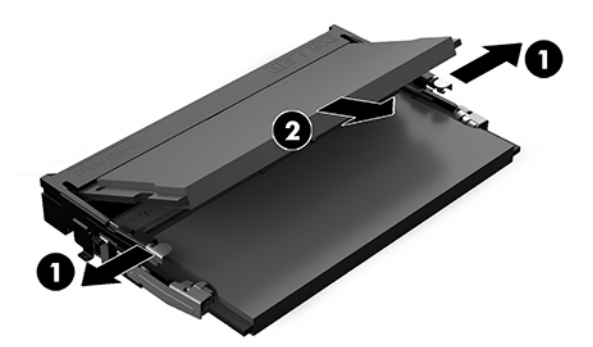

**3.** 以大约 30 度的角度将新内存模块插入插槽 (1),然后将内存模块 (2) 向下按,以便闩锁将其锁定到 位。

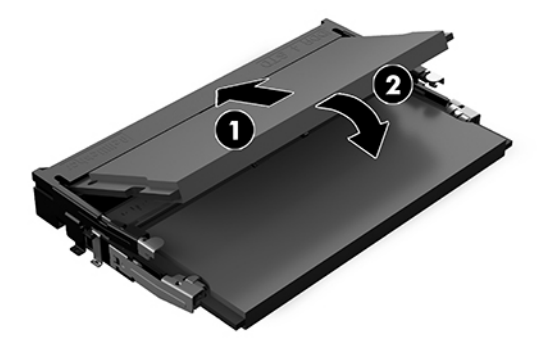

**注:**内存模块只能以一种方式安装。使模块上的凹口与内存模块插槽上的卡舌对齐。

**4.** 重新装上检修面板。

有关说明,请参阅第 28 [页的装回检修面板。](#page-35-0)

启动系统时,系统会自动识别新添加的内存。

## <span id="page-39-0"></span>**拆卸和装回 SATA SSD 卡**

 $\bar{\boxdot}$  **注:**在卸下固态驱动器之前应先进行数据备份,以便后续能将数据传输到新的固态驱动器中。

若要添加一个新固态驱动器,而不是更换已有的驱动器,请购买 4 螺钉售后市场选项套件,以获得安装 驱动器所需的螺钉。

**1.** 拆下挡板。

有关说明,请参阅第 27 [页的卸下检修面板。](#page-34-0)

- **2.** 卸下将固态驱动器箱固定在主板上的四颗螺钉 (1),然后从机箱中提起驱动器箱 (2)。
- **3.** 拔出卡舌 (3),以断开固态驱动器的电源和数据电缆与固态驱动器之间的连接。

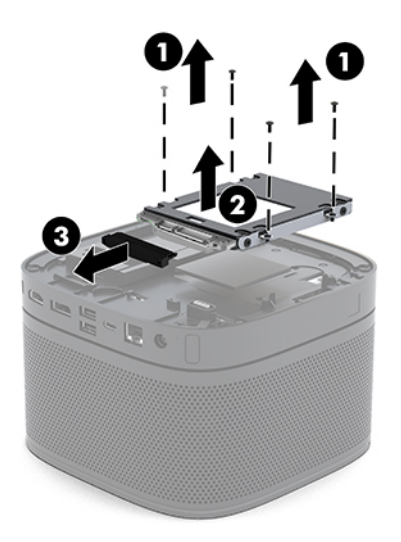

**4.** 卸下将固态驱动器固定在驱动器箱中的螺钉 (1),然后从驱动器箱中提起固态驱动器 (2)。

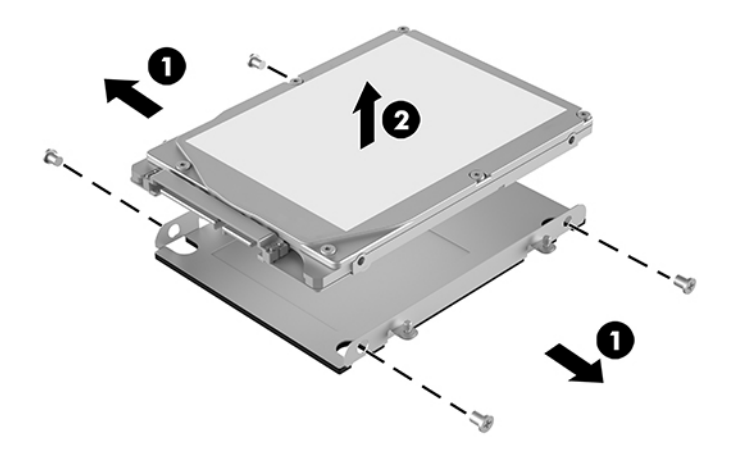

- **5.** 将新固态驱动器放在末端带固态驱动器连接器的驱动器箱上方并调整位置,使热补丁和电路板侧 朝向驱动器箱的封闭侧。
- **6.** 将新固态驱动器 (1) 放入驱动器箱中。确保固态驱动器的标签侧可见。

**.** 将四颗螺钉都拧紧 (2),以将固态驱动器固定在驱动器箱中。

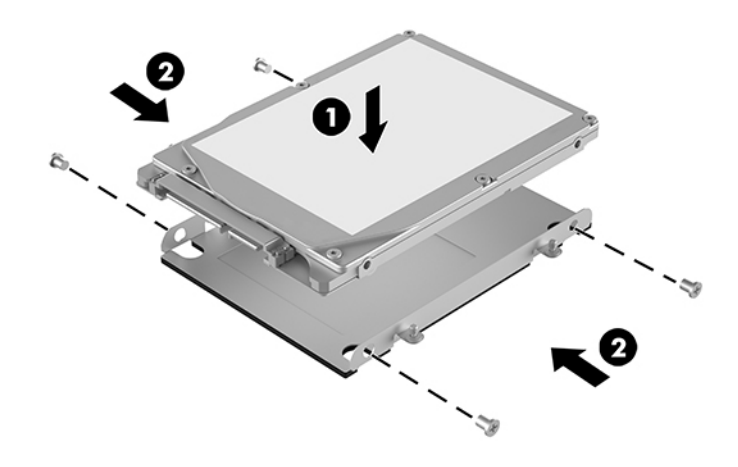

- **.** 将电源和数据电缆 (1) 连接至固态驱动器。
- **.** 将驱动器箱 (2) 放入机箱中。确保固态驱动器连接器朝向机箱的背面。
- **.** 将驱动器箱的卡舌与机箱的螺柱对齐,然后拧紧所有四颗螺钉 (3) 以固定固态驱动器。

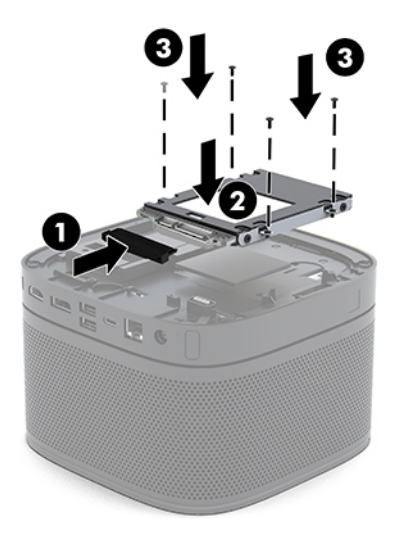

**.** 重新装上检修面板。

有关说明,请参阅第 28 [页的装回检修面板。](#page-35-0)

# <span id="page-41-0"></span>**A 静电释放**

手指或其他导体所释放的静电可能会损坏主板或其他对静电敏感的设备。由静电造成的损坏可能会缩 短设备的预期使用寿命。

### **防止静电损坏**

为防止静电损坏,请您遵守以下安全防范措施:

- 将产品装入防静电包装中,以免在运输和存储过程中直接用手接触产品。
- 将对静电敏感的部件运抵不受静电影响的工作区之前,请将它们放在各自的包装中进行保管。
- 先将部件放置在接地表面上,然后再将其从包装中取出。
- 请勿触摸插针、导线或电路。
- 在触摸对静电敏感的组件或装置时,一定要采取适当的接地措施。

## **接地方法**

在取放或安装静电敏感部件时,您可以使用以下一种或多种接地方法:

- 您可以使用腕带,然后通过接地线与接地的工作场所或计算机机箱相连。腕带必须能够灵活伸 缩,并且接地线至少有 1 兆欧姆 +/-10% 的电阻。要达到接地目的,佩戴时请将腕带紧贴皮肤。
- 在站立的工作场合内,请使用脚跟带、脚趾带或靴带。当您站在导电地板或耗散地板垫上时,请 在双脚上系上带子。
- 请使用导电的现场维修工具。
- 配合使用防静电的折叠工作垫和便携式现场维修工具包。

如果您没有以上建议使用的设备来执行适当的接地操作,请与 HP 授权代理商、经销商或服务供应商联 系。

 $\bar{\mathbb{B}}$  注:有关静电的详细信息,请与 HP 授权代理商、经销商或服务供应商联系。

# <span id="page-42-0"></span>**B 计算机操作准则、日常维护与装运准备工 作**

## **计算机操作准则与日常维护**

请遵循以下指南正确安装和维护计算机和显示器:

- 不要将计算机放在过于潮湿、阳光直射、过热或过冷的环境中。
- 请在稳固平整的表面上使用电脑。在电脑所有通风侧以及电脑上方保留 10.2 cm(4 英寸)的空 隙,以确保气流畅通。
- 请勿阻塞通风孔或进气孔,以免阻碍空气流入计算机中。请勿直接将键盘(键盘脚未支起)靠放 在台式装置的前部,因为这样会影响空气流通。
- 请勿在卸下计算机检修面板或扩展卡插槽挡片的情况下使用计算机。
- 不要将计算机进行堆叠放置,也不要在计算机顶部放置任何物品。
- 请勿将多台电脑摆放过近,以免其受到彼此间回流和预热气流的影响。
- 如果计算机需要在单独的机箱内工作,则必须在该机箱上提供进气孔和通风孔,并且上述相同的 操作准则也适用。
- 使计算机和键盘远离各种液体。切勿让液体进入计算机顶部。
- 请勿使用任何类型的材料遮盖显示器上的通风槽。
- 安装或启用操作系统或其他软件中的电源管理功能,包括睡眠状态。
- 请先关闭计算机,然后再进行以下任何操作:
	- 根据需要用柔软的湿布擦拭计算机表面。使用清洁用品可能会导致表面涂层褪色或损坏。
	- 有时您还需要清洁计算机的所有通风孔。细绒、灰尘及其他异物也能阻塞通风孔,阻碍空气 流动。

## <span id="page-43-0"></span>**装运准备工作**

在准备装运计算机时,请遵循以下建议:

- **1.** 将 SSD 文件备份到一个外接存储设备中。请确保备份介质在存储或运输途中不会受到电磁脉冲的 影响。
- $\ddot{\mathbb{F}}$ 注:当系统电源关闭时,SSD 将自动锁定。
- **2.** 取出并妥善保管所有可移动介质。
- **3.** 关闭计算机和外部设备。
- **4.** 从交流电源插座中拔出交流电源线,然后断开电源线与电脑的连接。
- **5.** 断开系统组件和外部设备的电源,然后断开它们与电脑的连接。

 $\overline{B}$  注:在装运计算机之前,请确保所有的电路板都插接正确,并牢固地固定在电路板插槽中。

**6.** 将系统组件和外接设备装入原来的包装盒或类似的包装材料中,填入足够的填充材料以起到保护 作用。

# <span id="page-44-0"></span>**C 辅助功能**

### **辅助功能**

HP 致力于将多元性、包容性和工作/生活平衡融入公司肌理中,并且我们所做的一切都能体现这一点。 从以下几个示例中可以看出,我们如何利用差异来创造包容环境,专注于在世界各地为人们展现技术 的力量。

#### **查找所需技术工具**

技术可以释放人的潜能。辅助技术可扫除障碍,并帮助您在家里、公司和社区中获得独立。辅助技术 有助于提高、维护和改进电子和信息技术的功能。有关详细信息,请参阅第 38 [页的查找最佳的辅助](#page-45-0) [技术](#page-45-0)。

#### **HP 承诺**

HP 承诺为残障人士提供辅助产品和服务。此承诺是公司多元化目标的基础,并有助于确保人人得以享 受技术带来的福音。

辅助功能目标在于设计、制造和销售包括残障人士在内的每个人都能有效使用的产品和服务,确保他 们能在单个设备上或者在适当辅助设备的帮助下使用。

为实现我们的目标,此辅助功能策略制定了七个关键目标作为公司的行动指导。所有 HP 管理人员和员 工都应支持这些目标并应根据其角色和职责支持目标的实施:

- 提高公司内部对辅助功能问题的认识水平,并为员工提供设计、生产、销售和交付辅助产品和服 务所需的培训。
- 为产品和服务制定辅助功能准则,并在确保竞争力、技术和经济方面可行的情况下,要求产品开 发团队负责实施这些准则。
- 让残障人士参与制定辅助功能准则以及设计和测试产品与服务。
- 记录辅助功能特征,并以无障碍的形式公开提供有关产品和服务的信息。
- 与领先的辅助技术和解决方案供应商建立关系。
- 支持内部和外部研发,以改进与产品和服务相关的辅助技术。
- 支持并促成制定业界标准和无障碍准则。

### <span id="page-45-0"></span>**国际无障碍专业人员协会(International Association of Accessibility Professionals,IAAP)**

IAAP 是一个非营利性协会,专注于通过网络、教育和认证推进无障碍职业的发展。协会的目标在于帮 助无障碍专业人员推动其职业生涯的发展与进步,并更好地协助组织将辅助功能整合到其产品和基础 设施中。

HP 是协会的创始成员之一,与其他组织一起共同推进辅助功能领域的发展。此承诺是公司辅助功能目 标的基础,具体目标为设计、制造和销售包括残障人士在内的每个人都能有效使用的产品和服务。

IAAP 将在全球范围内联系个人、学生和组织来相互学习,发展壮大我们的行业。如果您有兴趣了解更 多信息,请前往 <http://www.accessibilityassociation.org> 加入在线社区、注册订阅新闻简报及了解会员选 项。

#### **查找最佳的辅助技术**

每个人,无论是残障人士还是年龄限制人士,都应该能够传递、表达自己的意思,并利用技术与世界 联系。HP 致力于提高其内部及其客户与合作伙伴对辅助功能的认识。无论是容易看见的大字体,可解 放双手的语音识别功能还是任何其他帮助您解决具体问题的辅助技术,各种辅助技术均使 HP 产品更易 于使用。您该如何选择?

#### **评估您的需求**

技术可以释放您的潜能。辅助技术可扫除障碍,并帮助您在家里、公司和社区中获得独立。辅助技术 (AT) 有助于提高、维护和改进电子和信息技术的功能。

可供选择的 AT 产品有很多。AT 评估应该允许您评估几种产品、解答您的疑问,并帮助您根据自己的情 况选择最佳解决方案。您可以看到,合格的 AT 评估专业人士来自多个领域,其中包括物理治疗、职业 治疗、言语/语言病理学和其他专业领域许可或认证的专业人员。此外,其他未经认证或许可的人员也 可能提供评估信息。您需要询问其经验、专业领域和收费标准,以确定他们是否符合您的需求。

#### **HP 产品的辅助功能**

以下链接提供各种 HP 产品中有关辅助功能和辅助技术(如果适用)的信息。这些资源可帮助您根据自 己的情况选择最适合的特定辅助技术功能和产品。

- HP Elite x3 辅助选项([Windows 10](http://support.hp.com/us-en/document/c05227029) 移动版)
- **HP PC Windows 7** 辅助选项
- **HP PC Windows 8** 辅助选项
- [HP PC Windows 10](http://support.hp.com/us-en/document/c04763942) 辅助选项
- HP Slate 7 平板电脑 在 HP 平板电脑 [\(Android 4.1/Jelly Bean\)](http://support.hp.com/us-en/document/c03678316) 上启用辅助功能
- HP SlateBook PC 启用辅助功能 [\(Android 4.3, 4.2/Jelly Bean\)](http://support.hp.com/us-en/document/c03790408)
- HP Chromebook PC 在您的 HP Chromebook 或 Chromebox (Chrome [操作系统\)上启用辅助功能](http://support.hp.com/us-en/document/c03664517)
- HP Shopping-HP 产品外部设备

如果您需要额外的 HP 产品辅助功能支持, 请参阅第 42 [页的联系支持部门。](#page-49-0)

可能提供额外协助的外部合作伙伴和供应商相关链接:

- <span id="page-46-0"></span>Microsoft 无障碍信息(Windows 7、Windows 8、Windows 10、Microsoft Office)
- Google 产品无障碍信息 (Android、Chrome、Google 应用程序)
- [按障碍类型分类的辅助技术](http://www8.hp.com/us/en/hp-information/accessibility-aging/at-product-impairment.html)
- [按产品类型分类的辅助技术](http://www8.hp.com/us/en/hp-information/accessibility-aging/at-product-type.html)
- [辅助技术供应商与产品说明](http://www8.hp.com/us/en/hp-information/accessibility-aging/at-product-descriptions.html)
- [辅助技术行业协会](http://www.atia.org/) (ATIA)

## **标准和法规**

### **标准**

《联邦采购条例》(FAR) 第 508 条标准由美国无障碍委员会制定,旨在解决有身体、感官或认知障碍的 人士使用信息通信技术 (ICT) 的问题。该标准包含各类特定技术的技术标准,也包含对产品功能的性能 要求。特定标准涵盖软件应用程序和操作系统、基于 Web 的信息和应用程序、计算机、电信产品、视 频和多媒体以及独立封闭产品。

#### **指令 376 – EN 301 549**

EN 301 549 标准由欧盟在指令 376 中建立,作为 ICT 产品公共采购在线工具包的依据。标准规定了适用 于 ICT 产品和服务的无障碍要求,并描述了每项无障碍要求的测试程序和评估方法。

#### **Web 内容无障碍指南 (WCAG)**

Web 内容无障碍指南 (WCAG) 源自 W3C 的 Web 无障碍倡议 (WAI),可帮助 Web 设计和开发人员创建能够 更好地满足残障人士或年龄限制人士需求的网站。WCAG 推动了所有 Web 内容(文本、图像、音频和视 频)和 Web 应用程序的无障碍发展。WCAG 可以精确测试,易于理解和使用,并允许 Web 开发人员灵 活创新。WCAG 2.0 也获批准成为 [ISO/IEC 40500:2012](http://www.iso.org/iso/iso_catalogue/catalogue_tc/catalogue_detail.htm?csnumber=58625/)。

WCAG 专门解决视力、听力、身体、认知和神经障碍者以及有辅助功能需求的年龄限制 Web 用户访问网 络时所遇到的障碍。WCAG 2.0 规定了无障碍内容的特征:

- **可感知**(例如,解决替代图像的文本描述、音频的字幕、演示的适应性以及颜色对比)
- **可操作**(解决键盘访问、颜色对比、输入时机、避免卡机和导航)
- **可理解**(解决可读性、可预测性和输入帮助)
- **稳健**(例如,解决辅助技术的兼容性)

#### **法规和规定**

IT 和信息无障碍领域的立法重要性日益凸显。本节提供了有关重要法规、规定和标准信息的链接。

- [美国](http://www8.hp.com/us/en/hp-information/accessibility-aging/legislation-regulation.html#united-states)
- [加拿大](http://www8.hp.com/us/en/hp-information/accessibility-aging/legislation-regulation.html#canada)
- [欧洲](http://www8.hp.com/us/en/hp-information/accessibility-aging/legislation-regulation.html#europe)
- [英国](http://www8.hp.com/us/en/hp-information/accessibility-aging/legislation-regulation.html#united-kingdom)
- <span id="page-47-0"></span>● [澳大利亚](http://www8.hp.com/us/en/hp-information/accessibility-aging/legislation-regulation.html#australia)
- [全球](http://www8.hp.com/us/en/hp-information/accessibility-aging/legislation-regulation.html#worldwide)

#### **美国**

《康复法案》第 508 条规定,各机构必须确定适用于 ICT 采购的标准,进行市场调研以确定辅助产品和 服务的可用性,并记录其市场调研结果。以下资源有助于满足第 508 条的要求:

- [www.section508.gov](https://www.section508.gov/)
- **[Buy Accessible](https://buyaccessible.gov)**

美国无障碍委员会目前正在更新第 508 条标准。此项工作将涉及新技术和其他需要修改标准的领域。 有关详细信息,请参阅第 508 [条更新](http://www.access-board.gov/guidelines-and-standards/communications-and-it/about-the-ict-refresh)。

《电信法》第 255 条规定,电信产品和服务应能够为残障人士所用。FCC 规则涵盖家庭或办公室中使用 的所有硬件和软件、电话网设备和电信设备。此类设备包括电话、无线电话、传真机、应答机和寻呼 机。FCC 规则还涵盖基本和特殊的电信服务,包括常规电话呼叫、呼叫等待、快速拨号、呼叫转移、计 算机提供的查号服务、呼叫监控、呼叫者识别、呼叫跟踪、重复拨号以及语音邮件和为呼叫者提供选 择菜单的互动语音应答系统。有关详细信息,请参阅[联邦通信委员会第](http://www.fcc.gov/guides/telecommunications-access-people-disabilities) 255 条信息。

#### **《21 世纪通信和视频无障碍法案》(CVAA)**

为促进残障人士对现代通信的使用,CVAA 更新了联邦通信法, 对 20 世纪 80 年代和 90 年代制定的无障 碍法律进行更新,纳入新的数字、宽带和移动创新举措。规定由 FCC 执行,并记录为 47 CFR 第 14 部分 和第 79 部分。

● FCC 关于 CVAA [的指南](https://www.fcc.gov/consumers/guides/21st-century-communications-and-video-accessibility-act-cvaa)

其他美国法规和倡议

● 《美国残疾人法案》(ADA)[、《电信法案》、《康复法案》等](http://www.ada.gov/cguide.htm)

#### **加拿大**

《安大略省残疾人无障碍法案》(AODA) 旨在制定和实施无障碍标准,使安大略省残障人士能够无障碍 获得物品、服务和设施,并帮助残障人士参与制定无障碍标准。AODA 的第一个标准是客户服务标准; 但是,运输、就业和信息及通信标准也正在制定当中。AODA 适用于安大略省政府、立法议会、各个指 定的公共部门组织以及为公众或其他第三方提供物品、服务或设施且在安大略省至少有一名雇员的各 其他人员或组织;无障碍措施必须在 2025 年 1 月 1 日或之前实施。有关详细信息,请参阅 [《安大略省残疾人无障碍法案》](http://www8.hp.com/ca/en/hp-information/accessibility-aging/canadaaoda.html)(AODA)。

#### **欧洲**

EU 指令 376 ETSI 技术报告 ETSI DTR 102 612:"人机因素 (HF);欧洲 ICT 领域产品和服务的公共采购无 障碍要求(欧盟委员会指令 M 376 第 1 阶段)"已经发布。

背景:三个欧洲标准化组织已经成立了两个并行项目小组,负责执行欧盟委员在"给 CEN、CENELEC 和 ETSI 的指令 376,以支持 ICT 领域产品和服务公共采购的无障碍要求"中规定的工作。

ETSI TC 人机因素专家工作组 333 (STF333) 已经出具了 ETSI DTR 102 612 报告。有关 STF333 所完成工作 的详细信息(例如职权范围、详细工作任务的说明、工作时间计划、先前的草案、收到的意见清单以 及工作组的联系方式),可以在[特别工作组](https://portal.etsi.org/home.aspx) 333 中找到。

<span id="page-48-0"></span>有关合适测试和符合性方案评估的部分由一个并行项目实施,详见 CEN BT/WG185/PT。有关详细信息, 请访问 CEN 项目团队网站。这两个项目之间配合紧密。

- CEN [项目团队](http://www.econformance.eu)
- [欧洲委员会电子无障碍指令](http://www8.hp.com/us/en/pdf/legislation_eu_mandate_tcm_245_1213903.pdf) (PDF 46KB)

#### **英国**

颁布 1995 年《反残障歧视法》(DDA) 的目的在于确保英国的视障和残障用户可以无障碍访问网站。

[W3C UK](http://www.w3.org/WAI/Policy/#UK/) 政策

#### **澳大利亚**

澳大利亚政府已宣布实施 Web [内容无障碍准则](http://www.w3.org/TR/WCAG20/) 2.0 的计划。

所有澳大利亚政府网站将在 2012 年之前达到 A 级标准,并在 2015 年之前达到双 A 标准。新标准取代 于 2000 年作为机构的强制性要求出台的 WCAG 1.0。

#### **全球**

- JTC1 [无障碍特别工作组](http://www.jtc1access.org/) (SWG-A)
- G3ict: [全球包容性信息与通信技术倡议](http://g3ict.com/)
- [意大利无障碍法规](http://www.pubbliaccesso.gov.it/english/index.htm)
- W3C [无障碍网页倡议](http://www.w3.org/WAI/Policy/) (WAI)

### **相关无障碍资源和链接**

以下组织可能是有关残障人士和年龄限制人士信息的良好资源。

**注:**本清单并非详尽无遗。其中提供的组织仅供参考。对于您在互联网上可能找到的信息或联系人, HP 不承担任何责任。在此页面上列出组织名称并不意味着 HP 为其背书。

#### **组织**

- 美国残疾人协会 (AAPD)
- 辅助技术法案计划协会(The Association of Assistive Technology Act Programs,ATAP )
- 美国听觉损伤协会 (Hearing Loss Association of America, HLAA)
- 信息技术技术援助和培训中心(Information Technology Technical Assistance and Training Center, ITTATC)
- 灯塔国际
- 美国失聪人士协会
- 美国盲人联合会
- 北美康复工程与辅助技术学会 (RESNA)
- <span id="page-49-0"></span>● 失聪和重听人士电信公司(Telecommunications for the Deaf and Hard of Hearing, Inc., TDI)
- W3C 无障碍网页倡议 (WAI)

### **教育机构**

- 加利福尼亚州立大学北岭分校,残疾人中心 (CSUN)
- 威斯康星大学麦迪逊分校,跟踪中心
- 明尼苏达大学计算机设施项目

### **其他残障资源**

- ADA(《美国残疾人法案》)技术援助计划
- 商业与残障网络
- **EnableMart**
- 欧洲残疾人论坛
- 工作适应网络
- **Microsoft Enable**
- 美国司法部 残疾人权利法律指南

### **HP 链接**

[联系人表单](https://h41268.www4.hp.com/live/index.aspx?qid=11387) HP [舒适和安全指南](http://www8.hp.com/us/en/hp-information/ergo/index.html)

HP [公共部门销售](https://government.hp.com/)

## **联系支持部门**

**注:**支持人员仅使用英语。

- 失聪或重听客户如对 HP 产品的技术支持或辅助功能有疑问,请:
	- 使用 TRS/VRS/WebCap 致电 (877) 656-7058,时间为山地时间星期一至星期五,早上 6 点至晚 上 9 点。
- 其他残疾人士或年龄限制人士如对 HP 产品的技术支持或辅助功能有疑问,可选择以下方案之一:
	- 致电(888)259-5707,时间为山地时间星期一至星期五,早上 6 点至晚上 9 点。
	- 填写[残疾人士或年龄限制人士联系表](https://h41268.www4.hp.com/live/index.aspx?qid=11387)。

<span id="page-50-0"></span>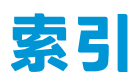

#### **A**

AT(辅助技术) 查找 [38](#page-45-0) 用途 [37](#page-44-0) 安全保护缆锁,安装 [12](#page-19-0) 安装 SSD [32](#page-39-0) 安全保护缆锁 [12](#page-19-0) 系统内存 [29,](#page-36-0) [30](#page-37-0) 安装本产品 [12](#page-19-0) 安装准则 [26](#page-33-0)

#### **B**

背面组件 [2](#page-9-0) 标准和法规, 辅助功能 [39](#page-46-0)

#### **C**

侧面组件 [3](#page-10-0) 重新安装 检修面板 [28](#page-35-0) 系统内存 [30](#page-37-0) 产品 ID 的位置 [4](#page-11-0)

#### **D**

第 508 条无障碍标准 [39,](#page-46-0) [40](#page-47-0) 电缆和端口盖 [14,](#page-21-0) [20](#page-27-0) 电容式触控按钮 [1](#page-8-0) 电源 [13](#page-20-0) 顶部组件 [1](#page-8-0)

#### **F**

辅助功能 [37](#page-44-0) 辅助功能需要评估 [38](#page-45-0) 辅助技术 (AT) 查找 [38](#page-45-0) 用途 [37](#page-44-0)

#### **G**

光驱 [6](#page-13-0) 规格,系统内存 [29](#page-36-0) 国际无障碍专业人员协会 [38](#page-45-0)

#### **H**

HP 辅助策略 [37](#page-44-0) HP 会议室控制中心 (CoRC) 模块 [7](#page-14-0)

#### **I**

Intel Unite 解决方案 [20](#page-27-0)

#### **J**

计算机操作准则 [35](#page-42-0) 检修面板 重新安装 [28](#page-35-0) 卸下 [27](#page-34-0) 交流电源 [13](#page-20-0) 接地方法 [34](#page-41-0) 警告 [26](#page-33-0) 静电释放,防止损坏 [34](#page-41-0)

#### **K**

客户支持, 辅助功能 [42](#page-49-0)

#### **M**

Microsoft SRS 会议 [14](#page-21-0) 模块 ODD 模块 [6](#page-13-0) VESA 面板 [7](#page-14-0) 电缆和端口盖 [14,](#page-21-0) [20](#page-27-0) 视频接收 [4](#page-11-0) 顺序 [8](#page-15-0) 无线显示 [5](#page-12-0) 卸下 [11](#page-18-0) 序列 [8](#page-15-0)

#### **N** 内部组件 [28](#page-35-0) 内存,系统 安装 [29,](#page-36-0) [30](#page-37-0) 插槽 [29](#page-36-0) 插槽填充 [30](#page-37-0)

重新安装 [30](#page-37-0) 规格 [29](#page-36-0)

#### **O**

ODD 模块 [6](#page-13-0)

#### **S**

Skype 会议室系统会议 [14](#page-21-0) SSD 安装 [32](#page-39-0) 卸下 [32](#page-39-0) 设置 [8](#page-15-0) 设置 Intel Unite [20](#page-27-0) 设置 Microsoft SRS [14](#page-21-0) 视频会议 Intel Unite [20](#page-27-0) Microsoft SRS [14](#page-21-0) 视频接收模块 [4](#page-11-0)

#### **T**

特性 ODD 模块 [6](#page-13-0) VESA 面板 [7](#page-14-0) 视频接收模块 [4](#page-11-0) 无线显示模块 [5](#page-12-0) 通风准则 [35](#page-42-0)

#### **U**

Unite 解决方案 [20](#page-27-0)

#### **V**

VESA 面板 [7](#page-14-0)

#### **W**

无线接收器 [5](#page-12-0) 无线显示模块 [5](#page-12-0) 无线接收器 [5](#page-12-0)

### **X**

卸下 SSD [32](#page-39-0) 检修面板 [27](#page-34-0) 模块 [11](#page-18-0) 序列号位置 [4](#page-11-0)

#### **Z**

注意 [26](#page-33-0) 装运准备工作 [36](#page-43-0) 资源, 辅助功能 [41](#page-48-0) 组件 背面 [2](#page-9-0) 侧面 [3](#page-10-0) 顶部 [1](#page-8-0)